# وزارة التعليم العالي والبحث العلمي

BADJI MOKHTAR- ANNABA UNIVERSITY UNIVERSITE BADJI MOKHTAR ANNABA

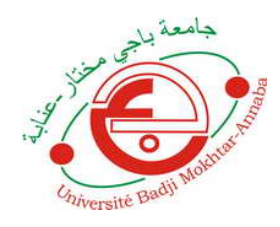

جامعة باجي مختار- عنابـة

Année : 2019

# Faculté : Sciences de l'Ingéniorat Département : Electronique

# MEMOIRE

Présenté en vue de l'obtention du diplôme de :

MASTER

Intitulé :

# Réalisation d'une mini serre agricole connectée

# Domaine : Sciences et Technologie Filière : Electronique Spécialité : Electronique des systèmes embarqués

Par :

# MEMMADI Mehdi

#### Devant le jury :

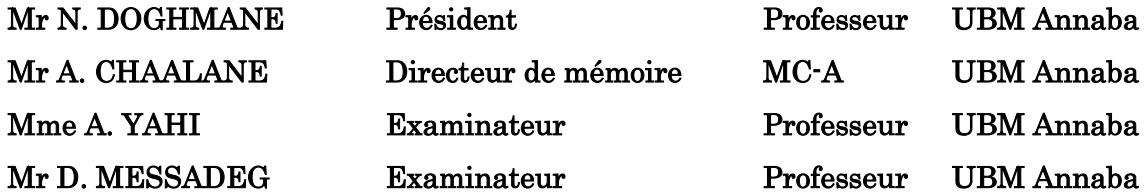

# REMERCIEMENT

Tout d'abord, je remercie Allah, le tout puissant qui m'a donné la volonté, la force et la patience pour élaborer mon travail de stage.

Mes vifs remerciements à mon encadreur Mr. Amar CHAALANE pour son aide précieuse, ses conseils constructifs et ses orientations bénéfiques et objectives pour la réalisation de ce projet de fin de d'études.

Mes remerciements vont également au président du jury Mr N. DOGHMANE, ainsi qu'aux membres du jury Mme A. YAHI et Mr D. MESSADEG d'avoir accepté d'examiner mon travail et de l'enrichir par leurs propositions et remarques.

Enfin, je tiens à exprimer ma reconnaissance à tous nos amis et collègues pour leur soutien moral. Merci à tous !

# Dédicace

Je dédie ce modeste travail :

A mes très chers parents qui m'ont aidé et m'ont encouragé durant toutes mes

études

A toute ma famille,

A mes chers frères, Zakaria, Djabir et Anes, A tous mes amis, surtout B. Faris, K. Chouayb, B. Billel, M. Feteh et M. Abdennour avec lesquels j'ai partagé mes meilleurs moments.

Que dieu leur accorde santé et prospérité.

Mehdi

# Table des matières

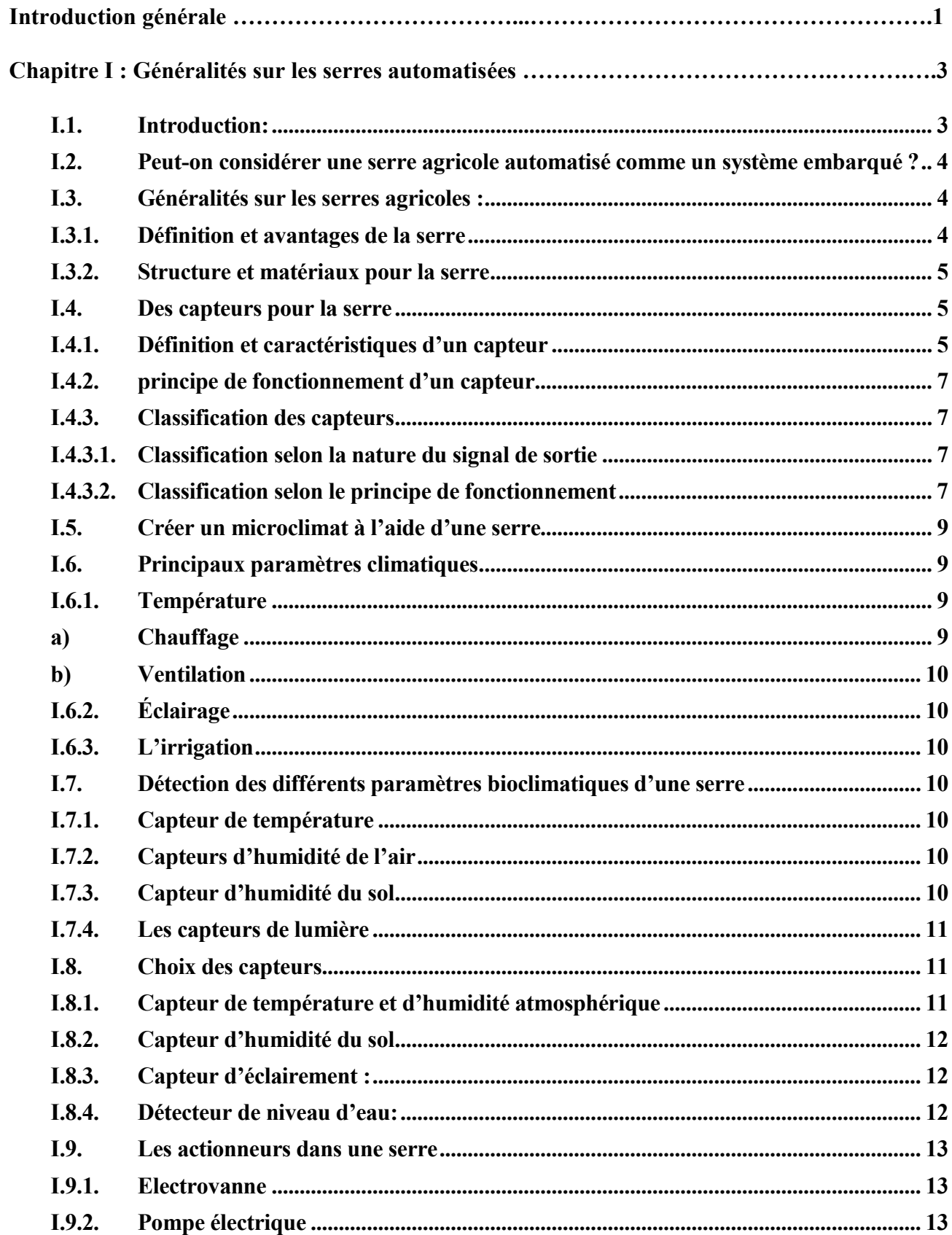

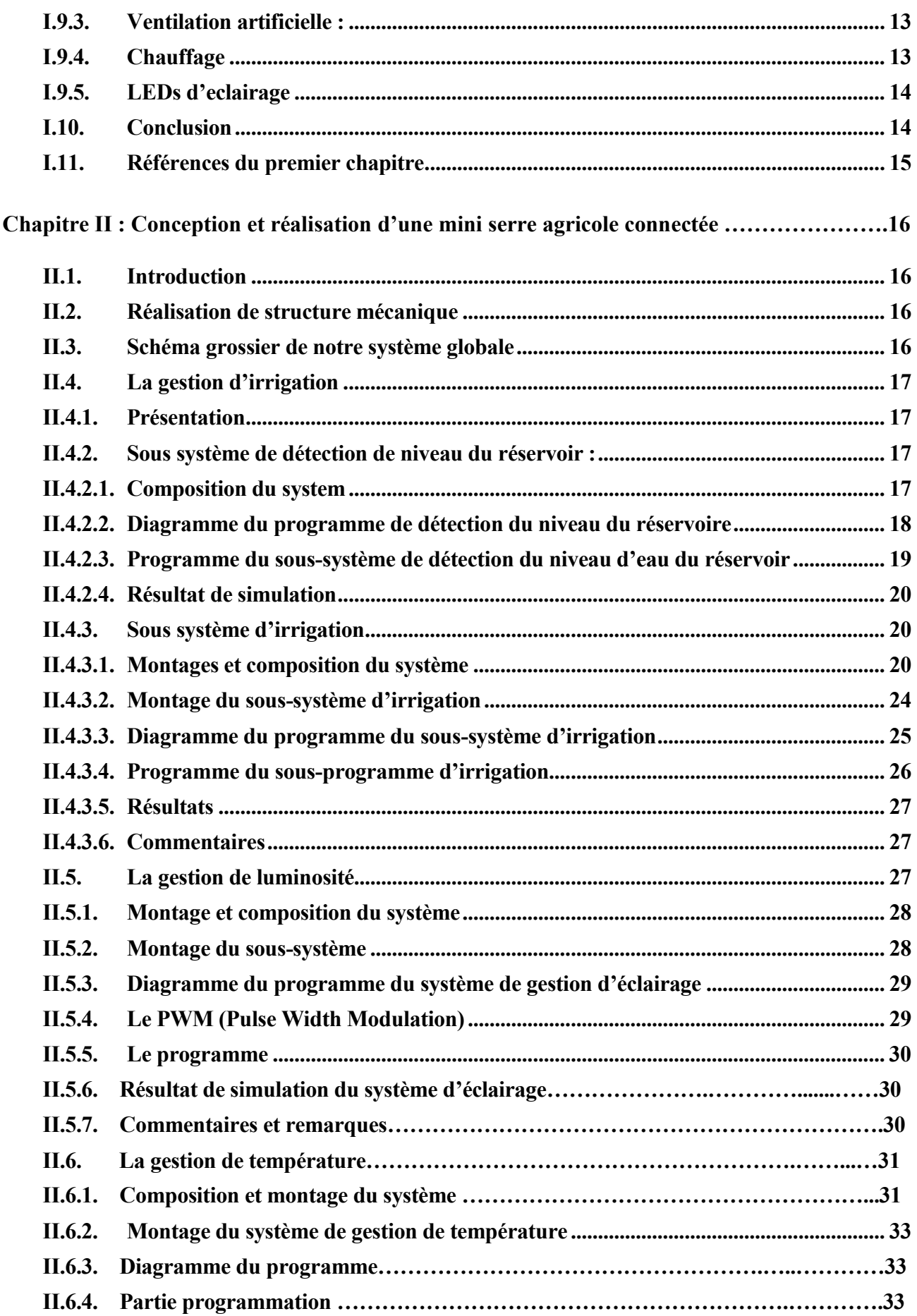

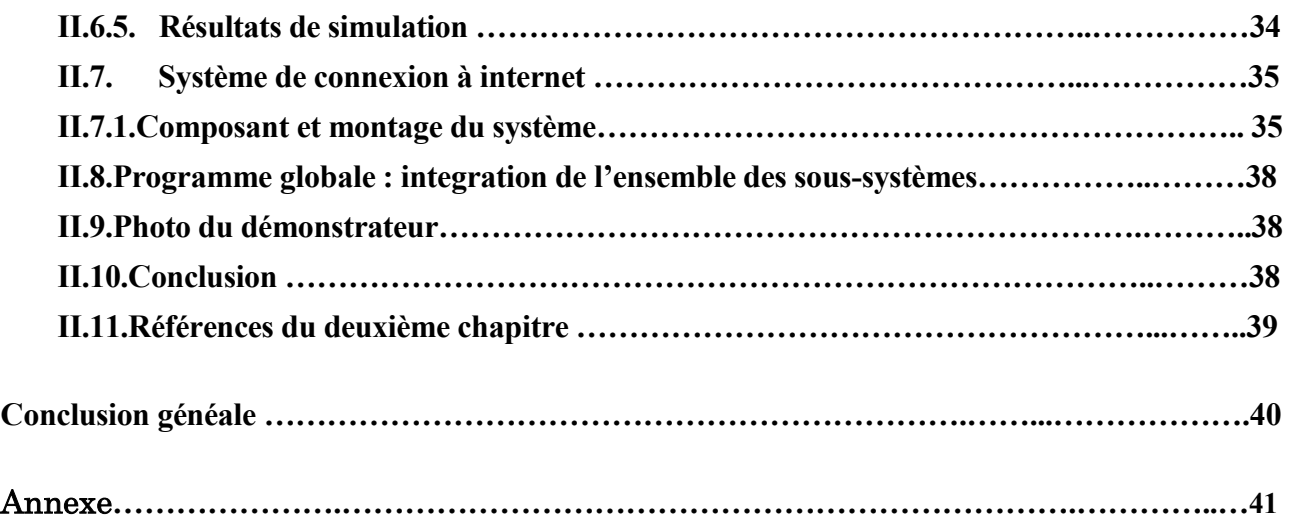

# INTRODUCTION GÉNÉRALE

L'amélioration de la productivité des exploitations est essentielle pour accroître leur rentabilité et répondre à la demande en forte croissance d'aliments soutenue par la croissance démographique rapide dans le monde. La productivité agricole peut être augmentée en comprenant et en prévoyant les performances des cultures dans diverses conditions environnementales. Les recommandations concernant les cultures reposent actuellement sur les données recueillies dans le cadre d'études agricoles menées sur le terrain, qui permettent de mesurer les performances des cultures dans diverses conditions (par exemple, la qualité du sol et les conditions environnementales). Toutefois, la collecte de données sur les performances des cultures est actuellement lente, car de telles études sont souvent entreprises dans des endroits distants et répartis, et ces données sont généralement collectées manuellement. En outre, la qualité des données de performance des cultures collectées manuellement est très faible, car elle ne tient pas compte des conditions antérieures non observées par les opérateurs humains, mais elle est essentielle pour filtrer les données collectées qui conduiront à des conclusions invalides (par exemple, lectures de radiations dans l'après-midi après même une petite pluie ou un ciel couvert le matin sont invalides et ne doivent pas être utilisés pour évaluer les performances des cultures).

Les nouvelles technologies de l'Internet des objets (IoT), telles que les périphériques IoT (réseaux de capteurs sans fil, stations météo connectées au réseau, appareils photo et téléphones intelligents, par exemple) peuvent être utilisées pour rassembler une grande quantité de données sur la performance environnementale et des cultures, allant des séries chronologiques, les données des capteurs, les données spatiales des caméras, les observations humaines collectées et enregistrées via des applications pour téléphones mobiles. Ces données peuvent ensuite être analysées pour filtrer les données non valides et calculer des recommandations de cultures personnalisées pour une ferme spécifique.

Dans ce projet, nous avons tiré profit du développement technologique dans le domaine de l'électronique et de l'automatique et de la mécanique des structures pour concevoir et réaliser une mini-serre agrécole autonome.

Nous allons automatiser les différents processus d'acquisition de données (températures, humidité, ensoleillement, …etc) grâce à un réseau de capteur, ainsi que les processus d'actions (chauffage, irrigation, éclairage, ventilation…etc) grâce à un réseau d'actionneurs. Les capteur et actionneurs sont connecté à une carte Arduino pour le stockage et la gestion de données. Notre objectif est de rendre la serre agricole autonome et la doté d'un système intelligent capable de prendre des décisions. Une fois connectée à internet, la serre pourra à recueillir les données métrologiques et décider en fonction ces données d'irriguer ou pas, de ventiler ou pas ou de chauffer ou pas. Cette démarche d'anticipation permettra de répondre en temps réel au besoin de la plante et d'économiser l'eau et l'énergie électrique.

Ce manuscrit illustre en détail les différentes étapes de réalisation d'une mini-serre agricole connectée, de l'étude bibliographique jusqu'au prototypage, en passant par la conception, le dimensionnement, le montage de la structure mécanique, l'intégration de réseau de capteurs et d'actionneurs et le test pour la validation du fonctionnement. Il est composé de deux chapitres :

• Le premier chapitre portera sur des généralités sur la serre agricole automatisées et la gestion climatique,

• Le deuxième chapitre sera consacré à conception, la réalisation et le test de la mini-serre agricole connectée.

# Chapitre 1 : Généralités sur les serres automatisées

#### I.1. Introduction:

Selon l'Organisation des Nations Unies pour l'alimentation et l'agriculture [1], la production alimentaire doit augmenter de 60% d'ici à 2050 pour pouvoir nourrir la population croissante, qui devrait atteindre 9 milliards. Une productivité accrue des cultures est nécessaire de toute urgence et constitue la pierre angulaire de toute solution pour faire face aux problèmes de pénurie alimentaire et de rentabilité des exploitations agricoles. L'agriculture intelligente implique l'utilisation des technologies de la communication de l'information (TIC) et en particulier de l'Internet des objets (IoT) et de l'analyse de données volumineuses (big data) associées pour faire face à ces défis à travers la surveillance électronique des cultures, ainsi que pour la protection de l'environnement, des sols, la fertilisation et les conditions d'irrigation. Ces données de surveillance peuvent ensuite être analysées pour identifier les cultures et les variétés de cultures spécifiques qui répondent le mieux aux objectifs de productivité de toute exploitation agricole dans le monde. L'identification des variétés implique l'utilisation de phénomènes végétaux ; un domaine de la biologie qui concerne la mesure des caractéristiques physiques et biochimiques des organismes lorsqu'ils changent en réponse à la mutation génétique et aux influences environnementales [2].

Par conséquent, l'agriculture intelligente permet d'associer des données sur les cultures (c'està-dire les performances des cultures, l'environnement, les sols, l'irrigation et la fertilisation) et les résultats d'analyse des données associées avec des variétés de cultures spécifiques (gènes et phénotypes de plantes). L'association de l'information va révolutionner le mode de production alimentaire mondial.

Pour observer la croissance de la culture dans différentes conditions du monde réel (qualité du sol, conditions environnementales, etc.), des études de culture typiques impliquent un phénotypage afin de comprendre les facteurs clés (par exemple, le pH du sol, le taux d'épuisement de l'azote). Affectant la croissance. Ces études sont menées dans des conditions environnementales extérieures naturelles et dans des endroits où les plantes poussent, en faisant varier l'irrigation et l'application d'engrais / additifs. Les technologies de l'Internet des objets (IoT) peuvent réduire les coûts et augmenter la portée de telles études en rassemblant des données chronologiques connexes issues de réseaux de capteurs, des données spatiales issues de capteurs d'imagerie et des observations humaines enregistrées via des applications pour téléphones intelligents [3]. Par exemple, les dispositifs IoT peuvent aider à capturer les niveaux de pH des sols et le taux d'épuisement de l'azote sous forme de données chronologiques, et à les partager avec les chercheurs et les producteurs intéressés pour une analyse plus approfondie.

#### I.2. Peut-on considérer une serre agricole automatisé comme un système embarqué ?

Au début et avant toute chose nous allons commencer par une définition et la structure d'un système embarqué [4] :

Qu'est-ce qu'un Système Embarqué ?

Il peut être défini comme un système électronique et informatique autonome, qui est dédié à une tâche bien précise, caractérisé par : D'espace compté, de petite consommation énergétique et temporelle.

 $\triangleright$  Structure d'un système embarqué :

La figure suivante représente la structure d'un système embarqué avec un CPU au cœur dy système.

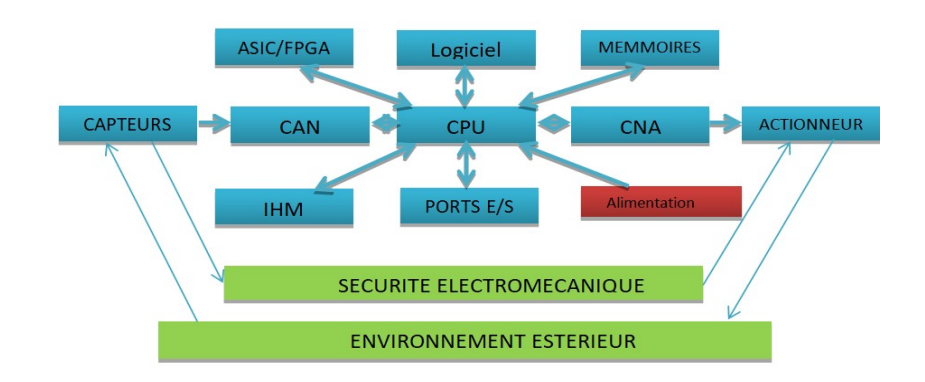

#### Figure 1: Exemple type de schéma d'un système embarqué [5]

Delà, la réponse à la question et oui, on peut considérer une serre agricole automatisé comme un système embarqué mais on doit y ajouter quelques caractéristiques à la serre tel que l'autonomie énergétique du système ainsi que rendre le système temporel (le multitâches temps réel).

#### I.3. Généralités sur les serres agricoles :

#### I.3.1. Définition et avantages de la serre

Une serre est une structure, qui peut être parfaitement fermée, destinée en général à la production agricole. Elle vise à soustraire aux éléments climatiques les cultures produites pour l'alimentation ou le plaisir de l'homme pour une meilleure gestion des besoins des plantes et pour en accélérer la croissance ou les produire en toute saison. La culture sous serre s'appelle la serriculture [6].

Avantages :

- Production plus élevée grâce à la possibilité de contrôler les conditions climatiques de la culture et de favoriser la production à toutes les saisons, augmentation du rendement et de la qualité de la récolte,
- Précocité et retard de la production,

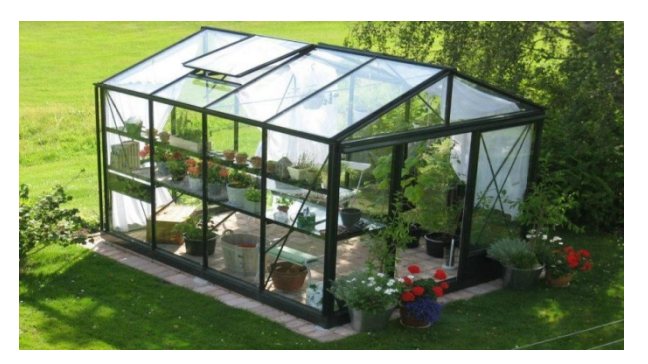

Figure 2: Exemple d'une serre agricole [6]

#### I.3.2. Structure et matériaux pour la serre

Il en existe quatre types pour la structure [6] : le bois, le PVC, l'aluminium, et l'acier et le verre.

- Le bois : est le matériau le plus esthétique et le meilleur isolant thermique.
- Le PVC : est en outre un bon isolant, qui limite la condensation et permet des économies d'énergie, de plus, son entretien est aisé. Cependant il faut savoir que le PVC ternit avec le temps.
- Le métal (aluminium ou acier) : il n'est pas un très bon isolant mais il est utile pour la construction de très grandes serres car il est mécaniquement résistant.
- Le verre plus lourd, est néanmoins plus translucide et meilleur vecteur de luminosité.

# I.4. Des capteurs pour la serre

# I.4.1. Définition et caractéristiques d'un capteur

La grandeur physique, objet de la mesure (déplacement, température, pression …etc.) est désignée comme le mesurande et représentée par 'm' ; l'ensemble des opérations expérimentales qui concourent à la connaissance de la valeur numérique du mesurande constitue son mesurage. Lorsque le mesurage utilise des moyens électroniques de traitement du signal, il est nécessaire de produire à partir du mesurande une grandeur  $\theta$ electrique qui en soit une représentation aussi exacte que possible : ceci signifie que la grandeur électrique et ses variations apportent toute l'information nécessaire à la connaissance du mesurande. Le capteur est le dispositif qui soumis à l'action d'un mesurande non électrique présente une caractéristique de nature électrique (charge, tension, courant ou impédance) désignée par 's' et qui est fonction du mesurande [7] :

#### $s = F(m)$

's' est la grandeur de sortie ou réponse du capteur, « m » est la grandeur d'entrée ou excitation. La mesure de 's' doit permettre de connaître la valeur de 'm'. La relation précédente résulte dans sa forme théorique des lois physiques qui régissent le fonctionnement du capteur et dans son expression numérique de sa construction (géométrie, dimensions), des matériaux qui le constituent et éventuellement de son environnement et de son mode d'emploi (température, alimentation). Pour tout capteur la relation  $s = F(m)$  sous sa forme numériquement exploitable est explicitée par étalonnage: pour un ensemble de valeurs de m connues avec précision, on mesure les valeurs correspondantes de 's' ce qui permet de tracer la courbe d'étalonnage; cette dernière, à toute valeur mesurée de 's', permet d'associer la valeur de 'm' qui la détermine.

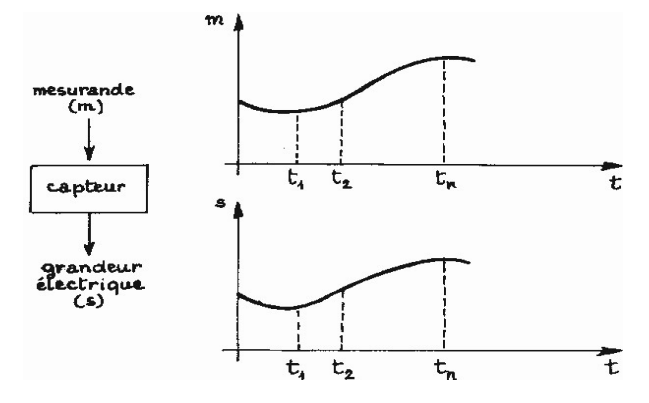

Figure 3: Exemple d'évolution d'un mesurande « m » et de la réponse « s » correspondante du capteur [7].

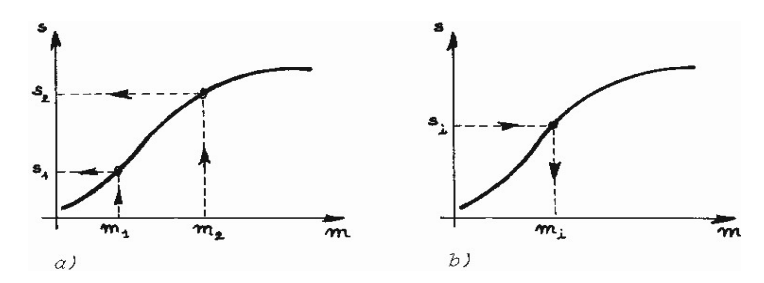

Figure 4: Courbe d'étalonnage d'un capteur : a) son établissement, à partir de valeurs connues du mesurande m ; b) son exploitation, à partir des valeurs mesurées de la réponse s du capteur [7].

Pour des raisons de facilité d'exploitation on s'efforce de réaliser le capteur, ou du moins de l'utiliser, en sorte qu'il établisse une relation linéaire entre les variations Δs de la grandeur de sortie et celles Δm de la grandeur d'entrée :

'S' est la sensibilité du capteur.

Un des problèmes importants dans la conception et l'utilisation d'un capteur est la constance de sa sensibilité S qui doit dépendre aussi peu que possible : de la valeur de m (linéarité) et de sa fréquence de variation (bande passante); du temps (vieillissement); de l'action d'autres grandeurs physiques de son environnement qui ne sont pas l'objet de la mesure et que l'on désigne comme grandeurs d'influence.

En tant qu'élément de circuit électrique, le capteur se présente, vu de sa sortie :

- soit comme un générateur, s'étant une charge, une tension ou un courant et il s'agit alors d'un capteur actif ;
- $\triangleright$  soit comme une impédance, s'étant alors une résistance, une inductance ou une capacité : le capteur est alors dit passif.

# I.4.2. principe de fonctionnement d'un capteur

On résume le principe de fonctionnement du capteur dans le schéma suivant.

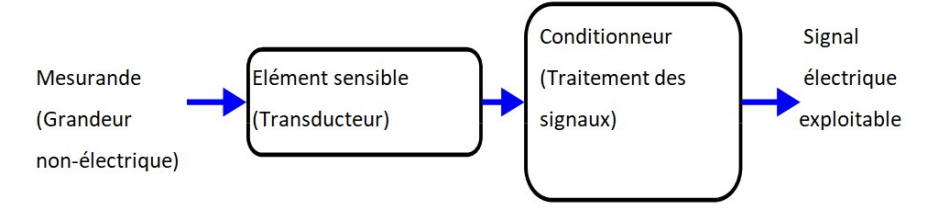

Figure 5: Schéma représentant le principe de fonctionnement d'un capteur.

# I.4.3. Classification des capteurs

Il existe plusieurs modes de classification des capteurs. Nous citons deux :

# I.4.3.1. Classification selon la nature du signal de sortie

Les capteurs et leurs conditionneurs font l'objet d'une classification par type de sortie [8].

- capteurs ANALOGIQUES : donne à la sortie une valeur analogique.
- capteurs LOGIQUES : donne à la sortie une '0' ou '1'.
- capteurs NUMERIQUES : donne à la sortie un mot binaire ex : '10010100'.

# I.4.3.2. Classification selon le principe de fonctionnement

Capteur passif :

Il s'agit d'impédances dont l'un des paramètres déterminants est sensible au mesurande. Dans l'expression littérale d'une impédance sont présents des termes liés [7]:

- D'une part à sa géométrie et à ses dimensions;

D'autre part aux propriétés électriques des matériaux : résistivité, perméabilité magnétique, constante diélectrique.

La variation d'impédance peut donc être due à l'action du mesurande:

- Soit sur les caractéristiques géométriques ou dimensionnelles;
- Soit sur les propriétés électriques des matériaux ;
- Soit plus rarement sur les deux simultanément.

Les propriétés électriques des matériaux, selon la nature de ces derniers, peuvent être sensibles à des grandeurs physiques variées : température, éclairement, pression, humidité... Si l'une seule de ces grandeurs est susceptible d'évolution, toutes les autres étant maintenues constantes il s'établit une correspondance univoque entre la valeur de cette grandeur et celle de l'impédance du capteur. La courbe d'étalonnage traduit cette correspondance et permet, à partir de la mesure de l'impédance de déduire la valeur de la grandeur physique agissante qui est le mesurande.

L'impédance d'un capteur passif et ses variations ne sont mesurables qu'en intégrant le capteur dans un circuit électrique, par ailleurs alimenté et qui est son conditionneur. Les types de conditionneurs le plus généralement utilisés sont :

Le montage potentiométrique: association en série d'une source, du capteur et d'une impédance qui peut être ou non de même type ;

Le pont d'impédances dont l'équilibre permet la détermination de l'impédance du capteur ou dont le déséquilibre est une mesure de la variation de cette impédance ;

le circuit oscillant qui contient l'impédance du capteur et qui est partie d'un oscillateur dont il fixe la fréquence ; l'amplificateur opérationnel dont l'impédance du capteur est l'un des éléments déterminants de son gain.

Le choix d'un conditionneur est une étape importante dans la réalisation d'un ensemble de mesure. C'est, en effet, l'association capteur - conditionneur qui détermine le signal électrique ; de la constitution du conditionneur dépendent un certain nombre de performances de l'ensemble de mesure : sensibilité, linéarité, insensibilité à certaines grandeurs d'influence.

#### Capteur actif:

Fonctionnant en générateur, un capteur actif est généralement fondé dans son principe sur un effet physique qui assure la conversion en énergie électrique de la forme d'énergie propre au mesurande : énergie thermique, mécanique ou de rayonnement [7]. Il existe des capteurs actifs basés sur l'effet thermoélectrique, pyroélectrique, piézoélectrique, induction électromagnétique, photoélectriques, photoémissif, photovoltaïque et photoélectromagnétique.

#### I.5. Créer un microclimat à l'aide d'une serre

Les facteurs climatiques qui influencent le climat intérieur de la serre sont la température, l'humidité de l'air, le rayonnement solaire, le vent extérieur...etc. En réalité, chacun de ces facteurs engendre une combinaison d'effets qui peuvent être favorables ou non au fonctionnement de la serre selon les conditions locales qui prévalent.

 La température intervient de façon prépondérante dans la croissance et le développement de la végétation.

 Le rayonnement solaire intervient également dans la photosynthèse. Certains matériaux de couverture comme le verre, transparents au rayonnement de courtes longueurs d'ondes et opaques au rayonnement infrarouge, créent un effet de serre qui provoque lui-même une augmentation de température sous l'abri.

 Le vent génère des différences de pression sur la serre qui peuvent l'endommager dans les cas extrêmes. Il provoque également des pertes par convection et contribue de façon déterminante à l'aération naturelle.

Un contrôle bien maîtrisé du bilan énergétique du climat permet donc de gérer ces paramètres et d'améliorer le fonctionnement physiologique des plantes.

#### I.6. Principaux paramètres climatiques

La maitrise du climat est la raison d'être des serres ; on peut créer un environnement idéal pour la croissance des plantes. Sa gestion est souvent confiée à un microcontrôleur qui représente le cerveau du système [6].

La température, l'humidité, irrigation et la lumière restent jusqu'à maintenant parmi les paramètres les plus influents dans la production des plantes. Pour améliorer leurs rentabilités, il est indispensable d'optimiser le climat environnant aux cultures. Il est donc important de contrôler les paramètres climatiques cités ci-dessus. Dans ce cadre, il est nécessaire d'équiper la serre d'un ensemble de capteurs climatiques et d'actionneurs afin d'agir sur les paramètres climatiques selon le besoin de la plante.

#### I.6.1. Température

La température sous serre est le paramètre le plus important pour la production des cultures sous serre. Il se décompose en trois types [6]:

- Température issue du sol,
- Température de la plante,
- Température ambiante à la culture.

#### a) Chauffage

Le chauffage permet d'adapter les apports thermiques aux besoins de la culture et d'éliminer l'humidité de l'air. Il fonctionne également sur la mesure de température [6].

#### b) Ventilation

Un ventilateur permet de renouveler l'air et d'apporter aussi le CO2 nécessaire à la photosynthèse tout en garantissant une régulation de la température et de l'hygrométrie. Le mouvement horizontal de l'air offre plusieurs avantages. Plus particulièrement, il réduit sensiblement la température dans la serre et enlève l'humidité dans le reste de la serre [6].

#### I.6.2. Éclairage

Vu l'importance de la lumière qui intervient dans le phénomène de la photosynthèse, il faut prévoir de prolonger ou raccourcir l'éclairage naturel en utilisant respectivement les lumières artificielles ou les stores d'ombrage. Ceux-ci permettront aux cultures de passer au stade de développement désiré [6].

#### I.6.3. L'irrigation

L'irrigation est une opération qui consiste à apporter artificiellement de l'eau à des végétaux cultivés en utilisant une pompe pour permettre leur développement normal [6].

#### I.7. Détection des différents paramètres bioclimatiques d'une serre

Une bonne irrigation demande la connaissance de certaines grandeurs bioclimatiques, qui nécessitent un nombre de capteurs pour détecter l'humidité de l'air, la température et la luminosité (rayonnement) qui contribuent dans l'évaporation de l'eau, l'humidité du sol, le niveau d'eau du réservoir [6].

#### I.7.1. Capteur de température

Plusieurs types de capteurs servent à mesurer la température (thermocouples, thermistances, les sondes RTD "Résistance Température Detectors", capteurs à circuit intégré, composants semi−conducteurs, diode à jonction, transistors, etc.) [6].

#### I.7.2. Capteurs d'humidité de l'air

L'humidité exprime la présence d'un mélange d'air sec et de vapeur d'eau dans l'air ambiant. En générale, quand on parle de mesure d'humidité, on fait allusion au « taux d'humidité » exprimé en % qui est en fait l'humidité relative. Ils sont généralement de type résistif ou capasitif [6].

#### I.7.3. Capteur d'humidité du sol

La surveillance de l'humidité du sol est la clé pour apporter la bonne quantité d'eau aux cultures, au bon moment. Pour gérer cette humidité, un apport, au moment opportun est necessaire. L'efficacité de l'utilisation de l'eau et des éléments nutritifs est optimale quand l'irrigation fournit à la culture tout juste la quantité d'eau dont elle a besoin et que le sol est à même de retenir. Quand on considère la durée des opérations d'irrigation, il est logique de prendre le temps de mesurer l'humidité du sol dans le but d'améliorer les décisions d'irrigation.

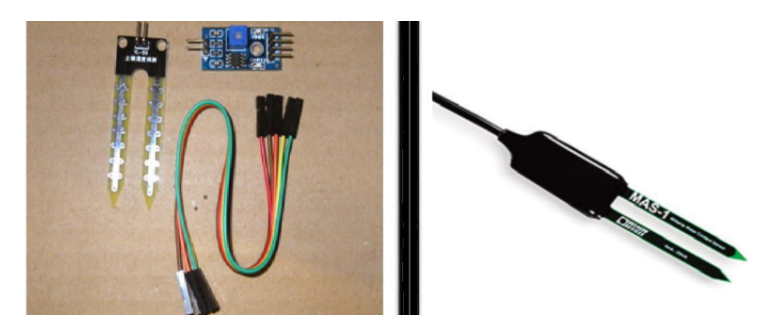

Figure 6: exemples de capteur d'humidité du sol [6].

# I.7.4. Les capteurs de lumière a) La photorésistance

Une photorésistance est un composant électronique dont la résistivité varie en fonction de la quantité de lumière incidente. On peut également la nommer résistance photo-dépendante (Light Dependent Resistor (LDR)) ou cellule photoconductrice.

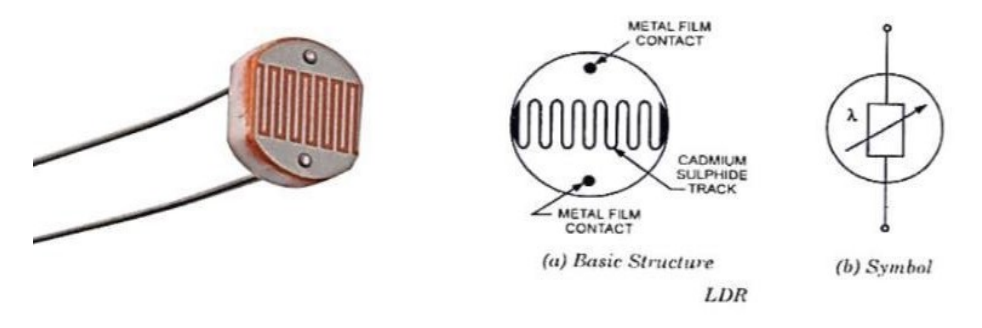

Figure 7: Photorésistance LDR [6].

# I.8. Choix des capteurs

# I.8.1. Capteur de température et d'humidité atmosphérique

Généralement, le choix se portera sur le capteur DHT11, il est constitué d'un capteur de température à base de NTC (Négative Température Coefficient) et d'un capteur d'humidité résistif, un microcontrôleur s'occupe de faire les mesures, les convertir et de les transmettre. Ce capteur est calibré en usine et ses paramètres de calibration sont stockés dans la mémoire interne [6].

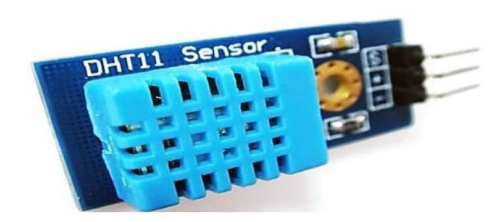

Figure 8: Capteur DHT11.

Caractéristiques du capteur :

- $\checkmark$  Alimentation +5 V (3.5  $\cdot$  5.5 V).
- Température : de 0 à 50 °C, précision :  $\pm 2$  °C.
- $\checkmark$  Humidité : de 20 à 96 % RH, précision  $\pm$  5% RH.

#### I.8.2. Capteur d'humidité du sol

Le capteur d'humidité du sol généralement utilisé est le FC-28, ce capteur mesure l'humidité du sol à partir des changements de conductivité électrique de la terre (la résistance du sol augment avec la sècheresse), il est composé d'une platine qui constitue le conditionnement et une fourche résinée qui protègent contre l'oxydation et se plante verticalement dans la terre (voir figure 7).

#### I.8.3. Capteur d'éclairement :

On utilise fréquemment la photorésistance LDR (Light Dépendent Résistor : Résistance Dépendant de la Lumière). Une photorésistance est un composant dont la valeur en ohms dépend de la lumière à laquelle elle est exposée (voir figure 8).

#### I.8.4. Détecteur de niveau d'eau:

La détection de niveau concerne le réservoir d'eau, pour le maintenir toujours rempli, parce que c'est un élément important dans l'irrigation. Un capteur muni d'un flotteur qui gère la détection, plusieurs sondes sont placées verticalement aux niveaux seuils souhaités. Lorsque le niveau monte, le liquide arrive au flotteur, un courant électrique s'établit alors, indiquant que le liquide vient d'arriver au niveau seuil.

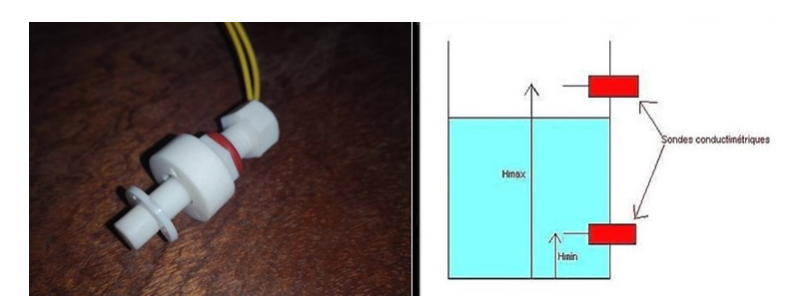

Figure 9: Détecteur de niveau d'eau [10].

## I.9. Les actionneurs dans une serre

#### I.9.1. Electrovanne

Une électrovanne est un robinet électrique à deux positions servant uniquement à ouvrir et fermer l'arrivé d'eau. Son rôle est de gérer la distribution de l'eau.

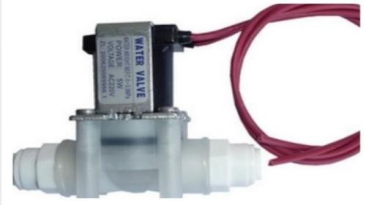

Figure 10: Electrovanne [6].

#### I.9.2. Pompe électrique

Une pompe a eau est indispensable dans le système d'irrigation pour pomper l'eau du reservoir vers la plante.

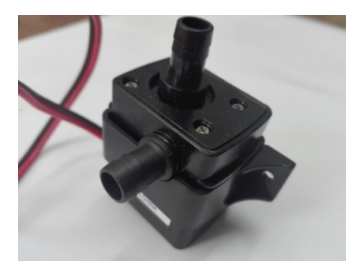

Figure 11: pompe à eau 12v.

# I.9.3. Ventilation artificielle :

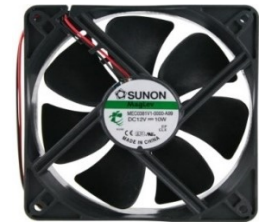

Figure 12: Exemple de ventilateur [11].

# I.9.4. Chauffage

On a utilisé un air chaud pour contrôler la température à l'intérieur de la serre.

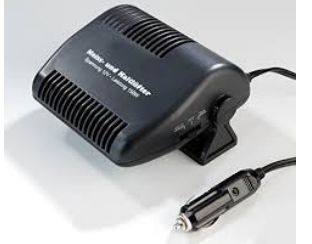

Figure 13: Exemple de chauffage-électrique 12v [12].

# I.9.5. LEDs d'eclairage

Un système de LED est utilisé pour l'éclairage artificiel des plantes.

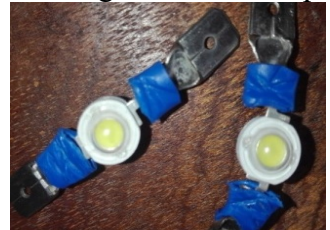

Figure 14: LEDs d'éclairage artificiel.

#### I.10. Conclusion

Dans ce chapitre, nous avons présenté en détail la notion d'un microclimat dans une serre. Ce concept englobe les paramètres comme la température, l'humidité atmosphérique et du sol, l'irrigation, et l'éclairage qui sont à mesurer et a maitriser. Aussi, on a présenté les différents capteurs servant a acquérir l'information ainsi que l'ensemble d'actionneurs utilisés pour contrôler et adapter les paramètres du microclimat au besoin de la plante. Le réseau de capteur et d'actionneur est gérer par une carte Arduino. Après cette étude, nous pouvons maintenant passer à la conception de la structure mécanique ainsi que tout le système électronique de la serre.

#### I.11. Références du premier chapitre

- 1. FAO, http://www.fao.org/home/fr (accessed on March 2019).
- 2. Phenomics, 2016. Available online: https://en.wikipedia.org/wiki/Phenomics (accessed on March 2019).
- 3. Salehi, A.; Jimenez-Berni, J.; Deery, D.M.; Palmer, D.; Holland, E.; Rozas-Larraondo, P.; Chapman, S.C.; Georgakopoulos, D.; Furbank, R.T. SensorDB: A virtual laboratory for the integration, visualization and analysis of varied biological sensor data. Plant Methods 2015, 11, 53.
- 4. « Conception et Commande de Systèmes Electriques Embarqués ». ; Corinne Alonso ''Professeur des Universités UPS – Dpt EEA''. ; Bruno Estibals ''Maître de Conférences IUT « A » - Dpt GEII''.
- 5. Support de cours systèmes embarques '' Tayari Lassaad Maitre Technologue, ISET GABES (2014-2015).
- 6. Projet de fin d'étude d'un Système Automatisé « Cas d'une Serre » réalisé par Mr BENDIDANI Sohbi et Mr MILOUD ABID Aboubakr Essedik ''Temouchent'' (2017/2018).
- 7. Georges Asch Bernard Poussery « LES CAPTEURS EN INSTRUMENTATION INDUSTRIELLE » Préface de Marc Desjardins, ancien président du comité « Capteurs » au ministère de la Recherche et de l'Industrie. ; 8e édition (2017) (accessed on March 2019).
- 8. https://fr.wikipedia.org/wiki/Capteur#Capteurs\_num%C3%A9riques (accessed on March 2019).
- 10. https://fr.wikiversity.org/wiki/Capteur/Capteurs\_de\_niveau (accessed on March 2019).
- 11. https://www.reichelt.de/luefter-40-x-40-x-10-mm-5-v-dc-0-47-w-5800-u-minfan-mf-4010-5v-p239812.html (accessed on April 2019).
- 12.https://swissimex.ch/contents/fr/p964\_Chauffage\_ceramique\_12V\_a\_poignee.html (accessed on April 2019).

# IIChapitre 2 : Conception et réalisation d'une mini-serre agricole connectée

# II.1. Introduction

Dans ce chapitre nous allons présenter les différentes étapes pour réaliser une mini-serre agricole connectée. Nous avons commencé par la conception et la réalisation de structure mécanique de la serre ensuite le système électronique. Ce dernier est composé de plusieurs sous-systèmes pour ; l'irrigation, la gestion de luminosité, la gestion de température la connexion internet. Chacun des sous-systèmes à été réalisé puis testé séparaient. Nous avons ensuite réalisé une étape d'intégration puis procédé au teste et validation du système globale selon des catalogues bien étudiés.

II.2. Réalisation de structure mécaniquePour la réalisation de structure mécanique cubique, de dimensions de 70cm x 70cm x 70cm, nous avons choisi une squelette et un planché en bois en raison de la facilité de réalisation et de manipulation. Les parois sont en verre pour un maximum de luminosité. Une paroi de la face arrière à été réalisé en bois pour fixer par derrière tout le système électronique de commande te tel sorte d'il soit loin de l'humidité.

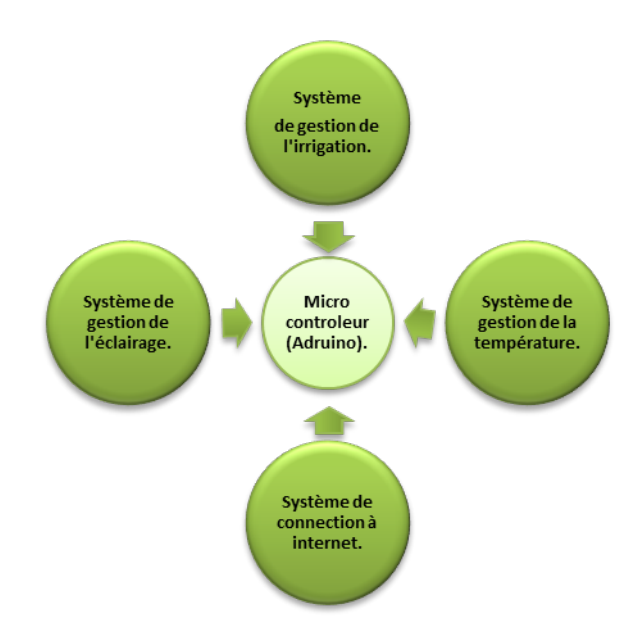

# II.3. Schéma grossier de notre système globale

Figure 15: Schéma grossier de notre système globale.

# II.4. La gestion d'irrigation

# II.4.1.Présentation

Le système d'irrigation assure un niveau d'humidité du sol convenable à la végétation afin d'éviter l'asphyxie ou un manque d'eau dans la plante. Ce système est composé de deux soussystèmes : système de détection du niveau du réservoir et système d'irrigation :

# II.4.2.Sous système de détection de niveau du réservoir :

Dans le cas d'une serre réel il joue le rôle de la supervision en cas de manque d'eau. Dans le cas d'une mini serre il joue le rôle de source d'eau la principale.

# II.4.2.1. Composition du system

Un réservoir d'eau: dans notre cas le réservoir d'eau est la seule source d'eau mais en réalité la véritable source est le robinet ou un puit ou bien les deux, le réservoir n'est qu'une source de précaution en cas il y aura un manque d'eau. Ce réservoir est munit de deux capteurs de niveaux (niveau max, niveaux bas) qui indiquent le niveau plein, moyen et bas du réservoir.

Le capteur du niveau d'eau : Basé sur le principe magnétique le capteur (figure 3) indique un '1' s'il est à l'état bas et un '0' s'il est à l'état haut.

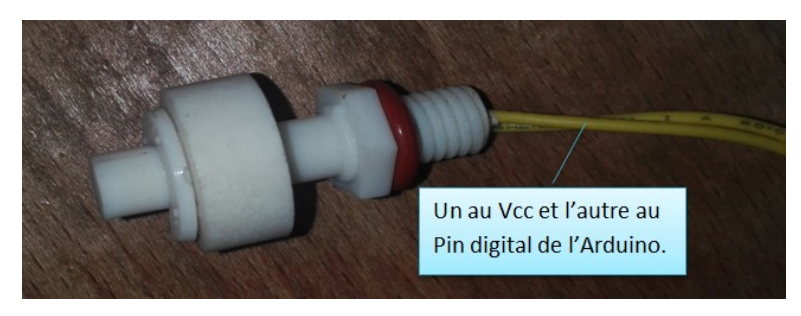

Figure 16: Détecteur de niveau flottant

Remarque : Le détecteur est à « 1 logique » quand il est au niveau bas c.à.d. le niveau du réservoir est bas, et est à « 0 logique » quand il est au niveau haut c.à.d. le niveau du réservoir est plein.

Le brochage du schéma de la figure précédente ne suffit pas car avec celui-ci il nous donne un résultat faussé : à la sortie détecteur on trouve un ''1 logique'' quand il est au niveau bas (vide ou presque vide), et une suite logique de ''0" et de ''1" (0000001111111100000111111....) quand il est au niveau haut alors qu'il doit donner un ''0''. Ceci dit le brochage qui fonctionne sans erreur est le suivant :

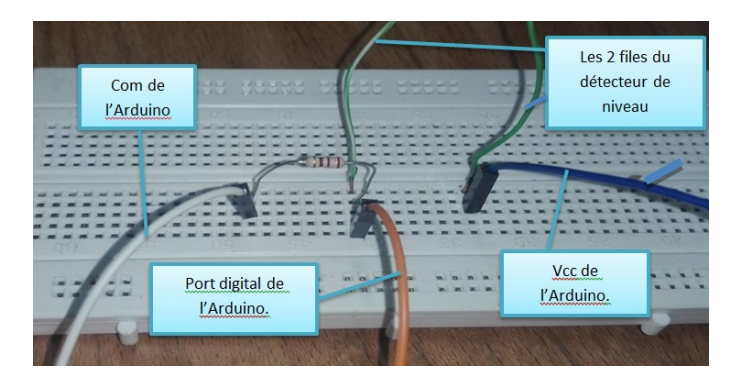

Figure 17: brochage de le photorésistance avec Arduino.

L'ajout de la résistance ainsi que la référence (Com) est important pour que le système ne donne pas de fausses données (la résistance est de petite valeur de 220Ω).

De même avec l'autre détecteur mais on le branche dans un autre port digital, ceci donne le montage suivant :

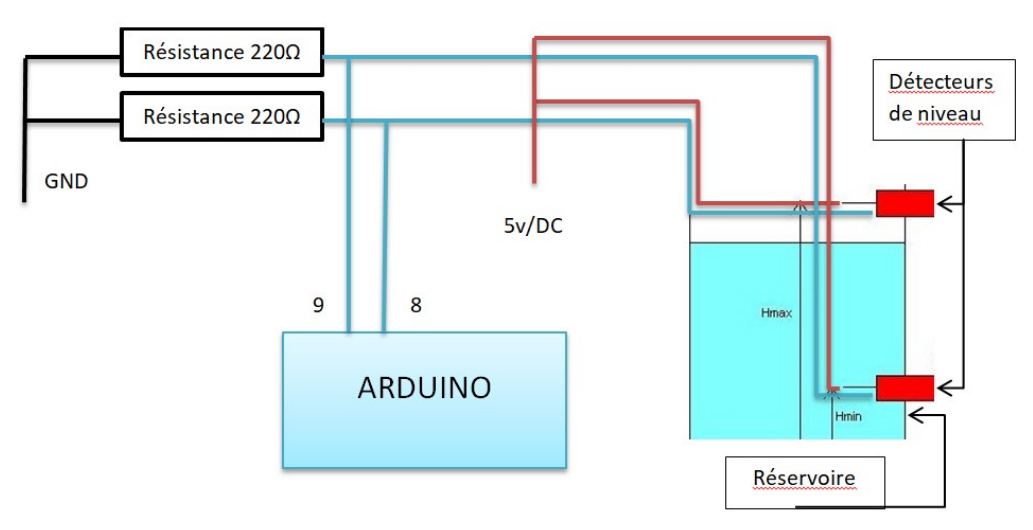

Figure 18: Circuit de détection du niveau.

#### II.4.2.2. Diagramme du programme de détection du niveau du réservoire

Ceci est un diagramme en langage C de l'Arduino qui nous a permis de détecter le niveau d'eau du réservoir. Il éxiste 3 cas :

- Si les 2 capteurs sont au niveau bas alors le niveau du réservoir est bas.
- Si le capteur bas est au niveau haut et celui du niveau haut est au niveau bas alors le niveau est moyen.

Si le capteur haut est au niveau haut alors le niveau est plein.

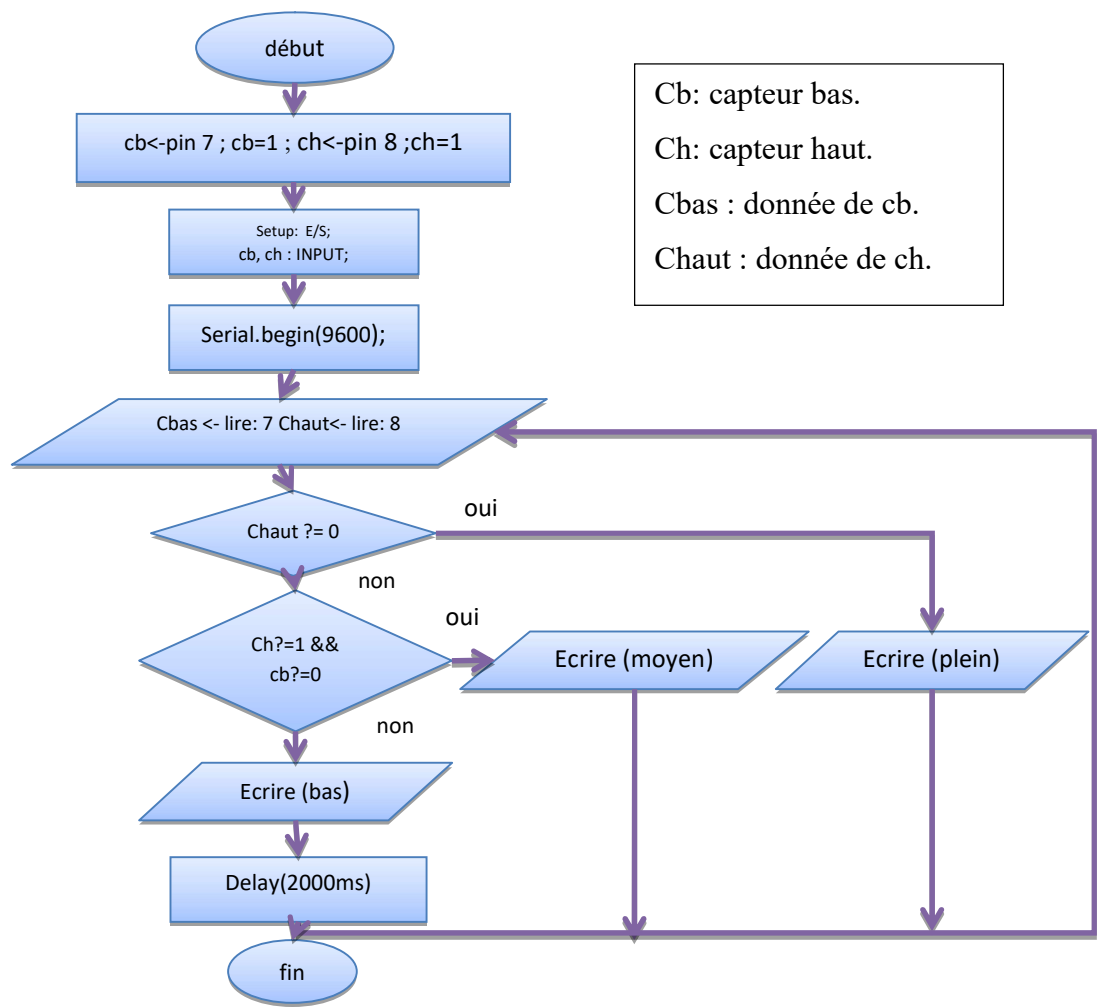

Figure 19: Diagramme du programme de détection du niveau d'eau du réservoir.

# II.4.2.3. Programme du sous-système de détection du niveau d'eau du réservoir

Comme décrit dans le diagramme ceci est le programme en langage C de l'Arduino qui travail en boucle infinie de 1 seconde, à chaque boucle il teste l'état des 2 capteurs et affiche l'état du niveau d'eau.

```
//déclaration du numéro de pin digital des capteurs 
#define cb 7 
#define ch 8 
void setup() 
{//déclaration des entrées / sorties 
  pinMode(nivbas,INPUT); 
  pinMode(nivhaut,INPUT); 
//la vitesse d'éxécution par seconde (obligatoire) 
 Serial.begin(9600); }
  void loop() 
{//lire et sauvegarder les entrées booleans des capteurs 
boolean bas=digitalRead(nivbas); 
boolean haut=digitalRead(nivhaut); 
//test des données sauvgarder et affichage du niveau du réservoir 
if(haut==0){ Serial.print("Le niveau du réservoir est plein"); 
     Serial.print("\n"); \}else if(haut==1 && bas==0){Serial.print("Le niveau du réservoir est moyen");
```

```
 Serial.print("\n");} 
else {Serial.print("Le niveau du réservoir est bas"); 
     Serial.print("\n"); \} delay(1000); 
 }
```
# II.4.2.4. Résultat de simulation

Après intégration du programme dans la carte Arduino et test du sous-programme on a obtenu le résultat suivant durant le remplissage du réservoir pendant 20 seconde :

|    |  | Le niveau du réservoir est bas                                                                                                    |  |
|----|--|----------------------------------------------------------------------------------------------------|--|
| Le |  | niveau du réservoir est bas                                                                                                    |  |
|    |  | Le niveau du réservoir est bas                                                                                                    |  |
|    |  | Le niveau du réservoir est bas                                                                                                    |  |
|    |  | Le niveau du réservoir est bas                                                                                                    |  |
| Le |  | niveau du réservoir est moyen                                                                                                    |  |
|    |  | Le niveau du réservoir est moyen                                                                                                    |  |
| Le |  | niveau du réservoir est moyen                                                                                                    |  |
| Le |  | niveau du réservoir est moyen                                                                                                    |  |
| Le |  | niveau du réservoir est moyen                                                                                                    |  |
| Le |  | niveau du réservoir est moyen                                                                                                    |  |
| Le |  | niveau du réservoir est moyen                                                                                                    |  |
| Le |  | niveau du réservoir est moyen                                                                                                    |  |
|    |  | Le niveau du réservoir est moyen                                                                                                    |  |
| Le |  | niveau du réservoir est moyen                                                                                                    |  |
| Le |  | niveau du réservoir est moyen                                                                                                    |  |
|    |  | Le niveau du réservoir est moyen                                                                                                    |  |
| Le |  | niveau du réservoir est moyen                                                                                                    |  |
| Le |  | niveau du réservoir est plein                                                                                                    |  |
|    |  | Le niveau du réservoir est plein                                                                                                    |  |
|    |  | Le niveau du réservoir est plein                                                                                                    |  |
|    |  | Le niveau du réservoir est plein                                                                                                    |  |
|    |  | where the discussions of the second discussion of the second control of the second control of the second control of the second control of the second control of the second control of the second control of the second control |  |

Figure 20: Résultat de simulation durant le remplissage du réservoir.

#### II.4.3.Sous système d'irrigation

Cette partie concerne l'automatisation du système d'irrigation pour ne pas avoir besoin d'intervention humaine. Le but étant d'économiser l'eau en donnant aux plantes juste la quantité dont elles en en besoin. Réduire le gaspillage d'eau permet d'économiser l'argent.

# II.4.3.1. Montages et composition du système

Le capteur d'humidité du sol : Afin de prendre la mesure du taux d'humidité dans le sol et de l'envoyer au microcontrôleur qui lui assurera la gestion de l'irrigation selon la consigne donnée.

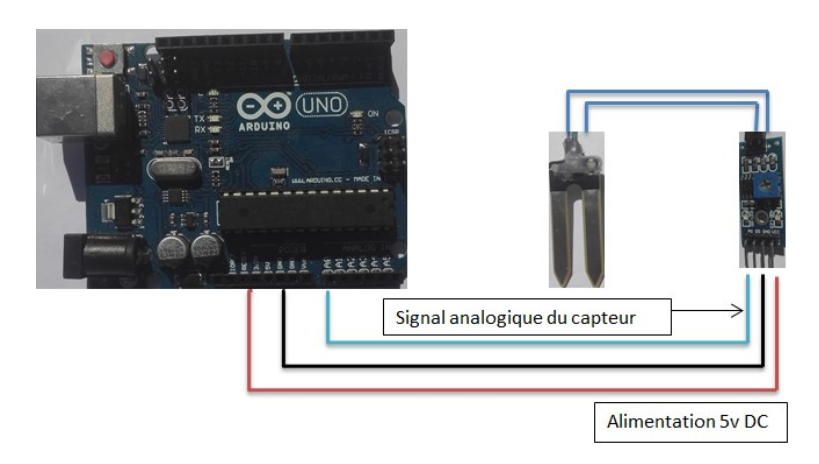

Figure 21: Branchement du capteur d'humidité du sol avec Arduino.

#### Etalonnage du capteur d'humidité du sol

A l'aide d'une multitude de mesures et d'un appareil témoin (le four), nous allons créer un tableau qui nous servira pour calculer la courbe liant la tension à la donnée mesurée. Le four va nous servir comme un appareil de mesure "témoin" qui vous servira de référence. En suivant à chaque mesure référence la méthode suivante pour mesurer le taux d'humidité dans la terre :

- $\checkmark$  Mesurer le poids d'une capsule vide à l'aide d'une balance (P0).
- $\checkmark$  Introduire 10g de sol  $P1 = P0$  (de capsule vide) + 10g de sol.
- $\checkmark$  En troisième étape arrive le séchage dans l'étuve à 105 °C pendant 24h.

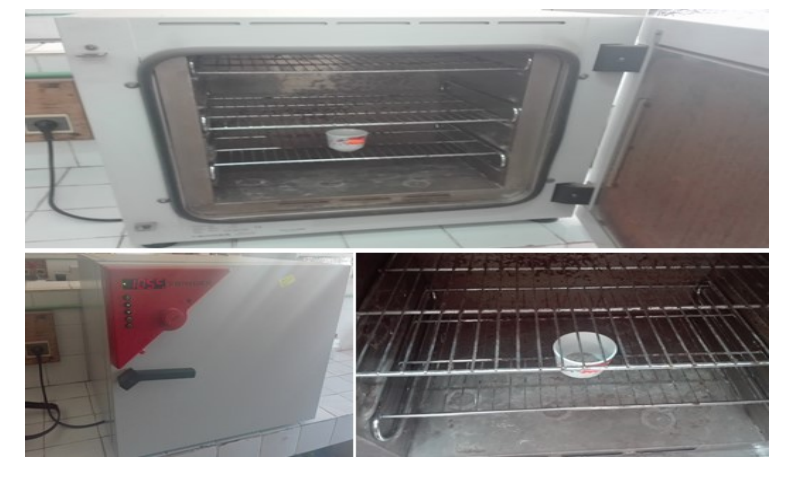

Figure 22: Séchage dans l'étuve du témoin 1 à 105°C.

- $\checkmark$  Peser la capsule (après séchage)  $\checkmark$  P2.
- $\checkmark$  Et en fin on applique la formule suivante pour trouver le taux d'humidité :

$$
H\% = \frac{(P1 - P2)}{(P1 - P0)} * 100
$$

Après la mesure de H% on prend la même terre et on mesure avec le capteur la valeur analogique ainsi que la tension  $(V)$  pour dessiner la courbe  $V = f(H)$ 

On a pris 2 témoins pour trouver 2 points dans la courbe d'étalonnage en raison de quelques difficultés pour atteindre le laboratoire dont on peut étalonner le capteur. Ces mesures ne suffisent pas pour savoir là où la courbe d'étalonnage est linéaire donc on a suggéré que le capteur est linéaire durant tout sa plage de fonctionnement.

Témoin 1 :

 $P0=86,99 \text{ g}; \qquad P1=96,99 \text{ g}; \qquad P2=96,90 \text{ ;}$ En appliquant dans la formule précédente on trouve le taux d'humidité:

$$
H\% = \frac{(96,99-96,90)}{(96,99-86,99)} * 100 = 0,9\%
$$

Après cette mesure on a pris le résultat de la mesure du capteur dans le témoin 1 (un autre échantillon du témoin 1) pour voir s'il est linéaire ou pas, on a trouvé le résultat suivant :

| pourcentage d'humidité du sol=0% |  |
|----------------------------------|--|
| valeur analogique=3.00           |  |
| valeur voltage=0.01 V            |  |
| pourcentage d'humidité du sol=0% |  |
| valeur analogique=4.00           |  |
| valeur voltage=0.02 V            |  |
| pourcentage d'humidité du sol=0% |  |
| valeur analogique=4.00           |  |
| valeur voltage=0.02 V            |  |
| pourcentage d'humidité du sol=0% |  |
| valeur analogique=4.00           |  |
| valeur voltage=0.02 V            |  |
| pourcentage d'humidité du sol=0% |  |
| valeur analogique=3.00           |  |
|                                  |  |

Figure 23: Résultat de la mesure du capteur dans le témoin 1

Commentaire : la valeur du pourcentage et de la tension obtenue est de 0.02 v on remarque qu'elle est presque nulle mais il n'est pas égale à la valeur de l'étalon (0,9%) cela est dû peut être dû à l'erreur de mesure.

Témoin 2 :

P0=87,03 g; P1=97,03 g; P2=97,01;

En appliquant dans la formule précédente on trouve le taux d'humidité:

$$
H\% = \frac{(97,03 - 97,01)}{(97,03 - 87,03)} * 100 = 9,8\%
$$

Après cette mesure on a pris le résultat de la mesure du capteur dans le témoin 1 (un autre échantillon du témoin 1) pour voir s'il est linéaire ou pas, on a trouvé le résultat suivant :

| COM5 (Arduino/Genuino Uno)        | n. | $\times$ |
|-----------------------------------|----|----------|
|                                   |    | Send     |
| pourcentage d'humidité du sol=10% |    |          |
| valeur analogique=107.00          |    |          |
| valeur voltage=0.52 V             |    |          |
| pourcentage d'humidité du sol=10% |    |          |
| valeur analogique=112.00          |    |          |
| valeur voltage=0.55 V             |    |          |
| pourcentage d'humidité du sol=11% |    |          |
| valeur analogique=115.00          |    |          |
| valeur voltage=0.56 V             |    |          |
| pourcentage d'humidité du sol=11% |    |          |
| valeur analogique=116.00          |    |          |
| valeur voltage=0.57 V             |    |          |
| pourcentage d'humidité du sol=11% |    |          |
| valeur analogique=114.00          |    |          |
| valeur voltage=0.56 V             |    |          |
| pourcentage d'humidité du sol=11% |    |          |
| valeur analogique=110.00          |    |          |
| valeur voltage=0.54 V             |    |          |
| pourcentage d'humidité du sol=11% |    |          |
| valeur analogique=110.00          |    |          |
| valeur voltage=0.54 V             |    |          |
| pourcentage d'humidité du sol=11% |    |          |
| valeur analogique=111.00          |    |          |

Figure 24: Résultat de la mesure du capteur dans le témoin 2.

Commentaire : la valeur du pourcentage est de 11% et de la tension obtenue est de 0 ,54 v on remarque qu'il y a une erreur de 1,2% cela est dû peut être dû à l'erreur de mesure, mais les deux valeurs sont proches.

Traçage de la courbe des valeurs mesurées :

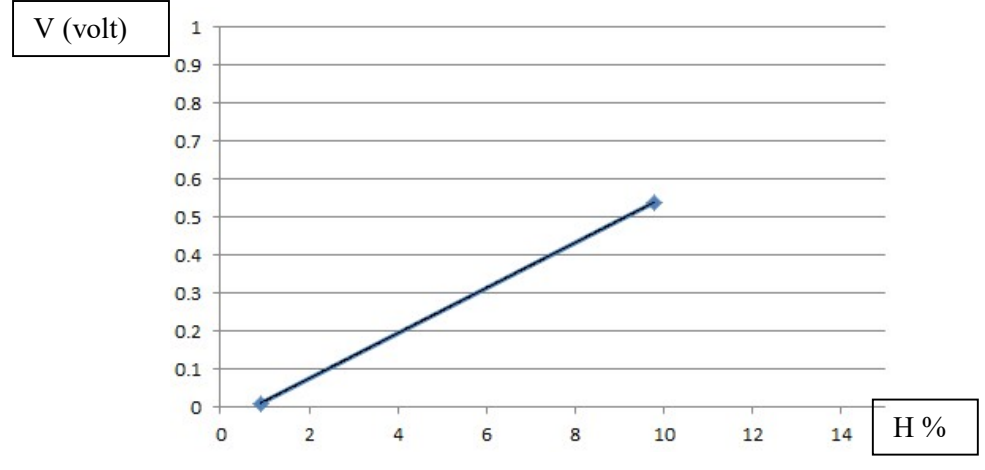

Figure 25: courbe d'évolution de la tension en fonction de l'humidité.

Une pompe électrique : Elle pompe l'eau du réservoir vers les plantes si elle est mise sous tension, mais dans notre cas elle ne suffit pas en raison que le composant soit chinois et ne pompe pas vraiment l'eau, mais joue le rôle d'un accélérateur, et si elle est soumise à une pression d'eau elle le fait sortie sans mise sous tension. C'est pour ça qu'on a décidé de mettre une électrovanne afin de bloquer l'eau. Elle est montée comme suit avec l'Arduino :

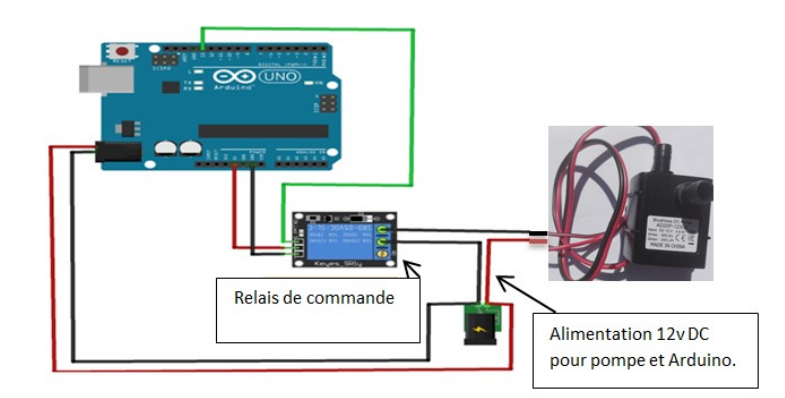

Figure 26: Schéma du branchement de la pompe avec Arduino.

Une électrovanne : Elle comble les défauts de l'électrovanne. Elle est montée comme suit avec l'Arduino :

- Alimentation de l'électrovanne : 220 V AC.
- L'alimentation de l'Arduino peut être 12V DC ou alimentation du port USB du PC.

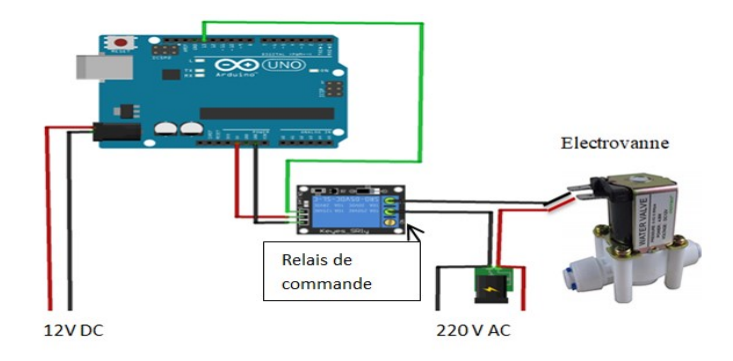

Figure 27: Schéma du branchement de l'électrovanne avec Arduino.

Le module relais : Entre le GND et les l'alimentation 3,3 V du relais il y a les 4 PINs de commande des relais, et l'alimentation 5V du relais est supplémentaire mais obligatoire car le courant des sorties de la carte de Arduino est de 30 mA alors que un seul relais pour le commander il faut un courant de 70 mA.

Remarque : La commande des relais se fait avec l'état bas c.à.d. le relais s'actionne lorsqu'il est branché avec le GND.

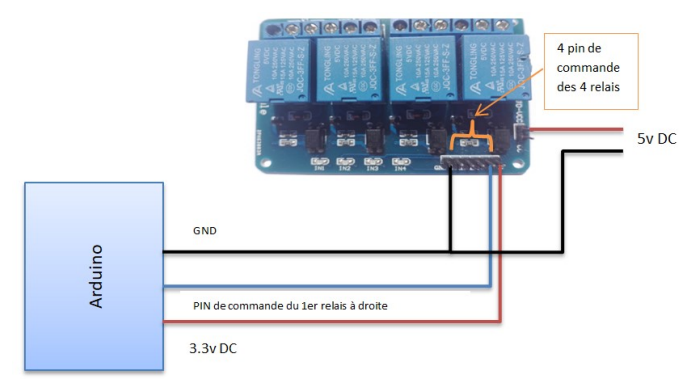

Figure 28: Branchement du module relais avec la carte Arduino.

# II.4.3.2. Montage du sous-système d'irrigation

Comme montrée dans la figue si dessous le capteur d'humidité du sol est rincé dans le sol de la plante et est relié à l'entrée analogique de la carte Arduino afin d'acquérir l'information et décider depuis si on actionne le système d'arrosage ou pas. L'entrée de la pompe est reliée à la sortie du réservoir par un canal et la sortie de la pompe à l'entrée de l'électrovanne et depuis vers la plante. La pompe et l'électrovanne sont commandées, a travers deux relais , par 2 sorties digitales de l'Arduino *int1* et *int2* comme le montre la figure 16.

Remarque :

- L'électrovanne est devant la pompe en raison que la pompe ne fonctionne pas parfaitement car si elle est soumise à une pression elle fait passer l'eau sans l'actionner.
- L'électrovanne doit être actionner avant la pompe.

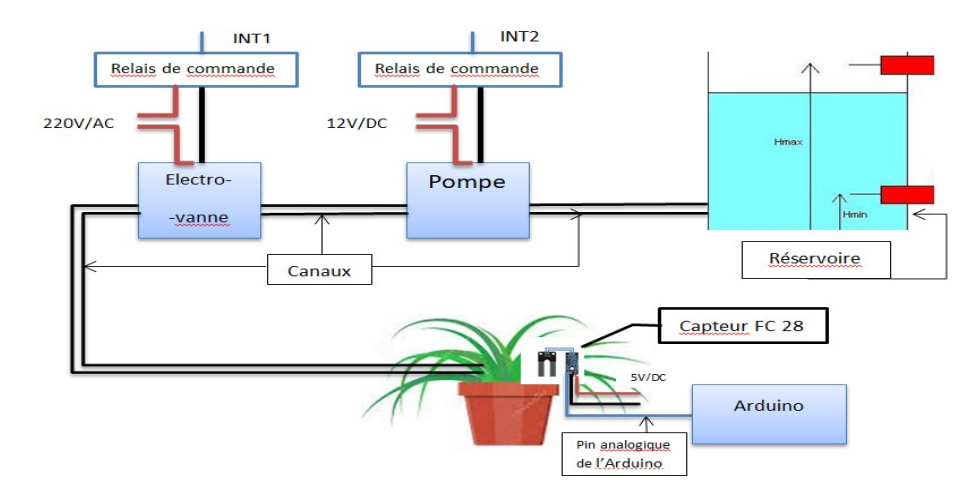

Figure 29: Montage du sous-système d'irrigation.

#### II.4.3.3. Diagramme du programme du sous-système d'irrigation

Ceci est le diagramme en langage C de l'Arduino du sous-système d'irrigation fonctionnant en boucle infinie. Si la valeur captée est inférieure à la consigne minimale le système s'actionne jusqu'à atteindre la consigne et il s'arrête.

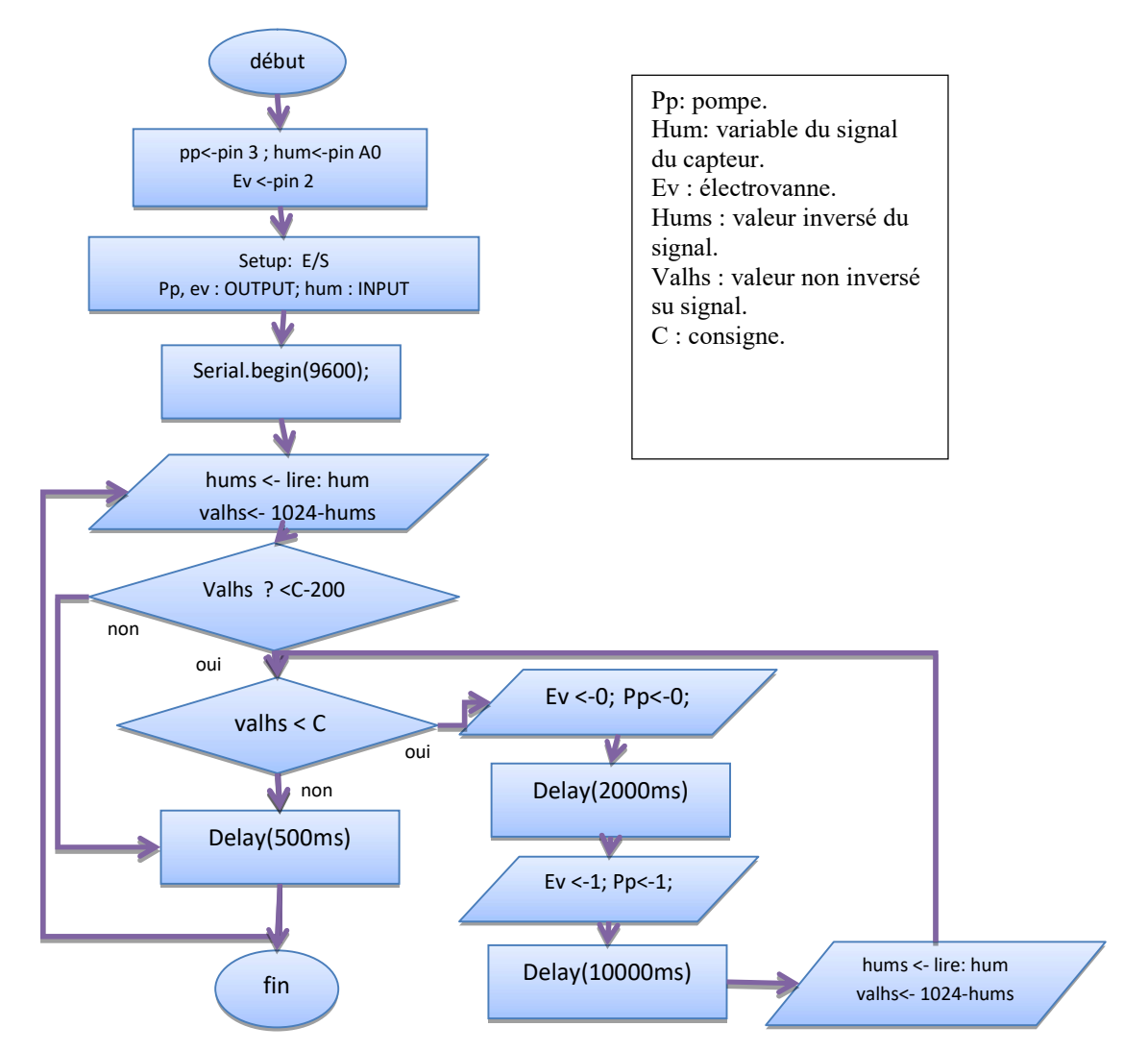

Figure 30: Diagramme du sous programme d'irrigation.

# II.4.3.4. Programme du sous-programme d'irrigation

Ceci est le programme en C de l'Arduino du sous-programme d'irrigation :

```
#define hum A1 //entrée analogique du capteur d'umidité du sol 
     #define pp 3 //entrée commandant le relais qui commande la pompe 
     #define ev 2 //entrée commandant le relais qui commande 
     void setup() { 
       //déclaration des entrées / sorties 
       pinMode(hum,INPUT); 
       pinMode(pp,OUTPUT); 
       pinMode(ev,OUTPUT); 
       //initialisation de l'etat des relais commandant la pompe et l'electrovanne 
       digitalWrite(ev,HIGH); 
       digitalWrite(pp,HIGH); 
       //la vitesse d'éxécution par seconde (obligatoire) 
       Serial.begin(9600); 
     } 
     void loop() { 
     float hums=analogRead(hum); //lecture de la valeur analogique du capteur 
     float valhs=1024-hums; //inverser la valeur analogique le 0 avec 0% et le max 
du capteur avec 100% 
     float vval=valhs/205; //conversion de la valeur en voltage 
     float pcth=valhs/9.83; //conversion de la valeur en pourcentage 
     float consigne=700.00; 
           Serial.print("valeur analogique=");//impression des valeurs 
           Serial.print(valhs); 
           Serial.print("\n"); 
           Serial.print("valeur voltage="); 
           Serial.print(vval); 
           Serial.print(" V"); 
           Serial.print("\n"); 
           Serial.print("pourcentage d'humidité du sol="); 
           Serial.print(pcth); 
           Serial.print("%"); 
           Serial.print("\n"); 
           Serial.print("-----------------------------------------------------"); 
           Serial.print("\n"); 
     //test de la condition d'arrosage ou pas 
     if(valhs<(consigne-200.00)){ 
       while(valhs<consigne){ 
     //activation des relais qui fonctionnent à l'etat bas 
     digitalWrite(ev,LOW); 
     delay(1000); 
     digitalWrite(pp,LOW); 
     //durée du cycle 
     delay(2000); 
     //arret du systeme d'iirigation 
     digitalWrite(pp,HIGH); 
     digitalWrite(ev,HIGH); 
    delay(10000);
```

```
hums=analogRead(hum); 
 valhs=1024-hums; }} 
else{ 
digitalWrite(pp,HIGH); 
digitalWrite(ev,HIGH); }
  delay(500); }
```
#### II.4.3.5. Résultats

Après implémentation du programme dans la carte Arduino et installation du sous-système on a obtenu le résultat suivant :

```
Valeur voltage=1.45 V
pourcentage d'humidité du sol=30.21%
valeur analogique=303.00
valeur voltage=1.48 V
pourcentage d'humidité du sol=30.82%
------------------
valeur analogique=319.00
valeur voltage=1.56 V
pourcentage d'humidité du sol=32.45%
valeur analogique=324.00
valeur voltage=1.58 V
```
#### Figure 31: Valeur d'humidité du sol mesuré avant d'actionner le système.

On a mis une valeur de consigne égale 700.00 comme décrit dans le programme puis on a actionné le système pour voir sa réaction, et on a obtenu le résultat de 930.00.

# II.4.3.6. Commentaires

On remarque que la valeur de l'humidité du sol à dépasser la consigne et cela est dû à la faible perméabilité du sol utilisé. L'eau a pris beaucoup de temps pour s'infiltrer dans la terre, aussi la pompe n'a pas un débit fixe car son débit dépend du niveau d'eau dans le réservoir.

#### Remarques :

+ Durant l'étalonnage du capteur et pendant la mesure de la valeur analogique, le capteur a donné un meilleur résultat après avoir redu le capteur étanche en couvrant sa partie supérieur avec le Cilicone.

+ Chose importante : Durant l'étalonnage du capteur c'est que les impuretés peuvent augmenter l'erreur de mesure, on aurait dû les enlevés.

#### II.5. La gestion de luminosité

La régulation du taux de lumière en créant un micro climat avec un éclairage convenable à la plantation.

# II.5.1.Montage et composition du système

Le sous-système est composé de :

Capteur LDR : Monté comme suit avec l'Arduino :

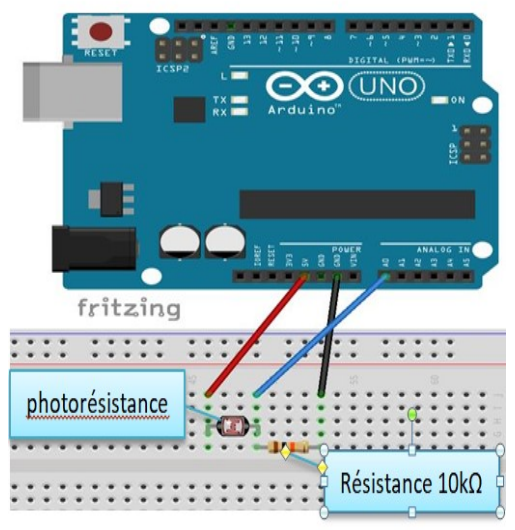

Figure 32: montage de la photorésistance avec l'Arduino [1].

LEDs : Afin de superviser l'éclairage.

Remarque : Pour la supervision de l'obscurité il suffit de mettre dans la serre des vitres moins transparentes et contrôler l'éclairage.

# II.5.2.Montage du sous-système

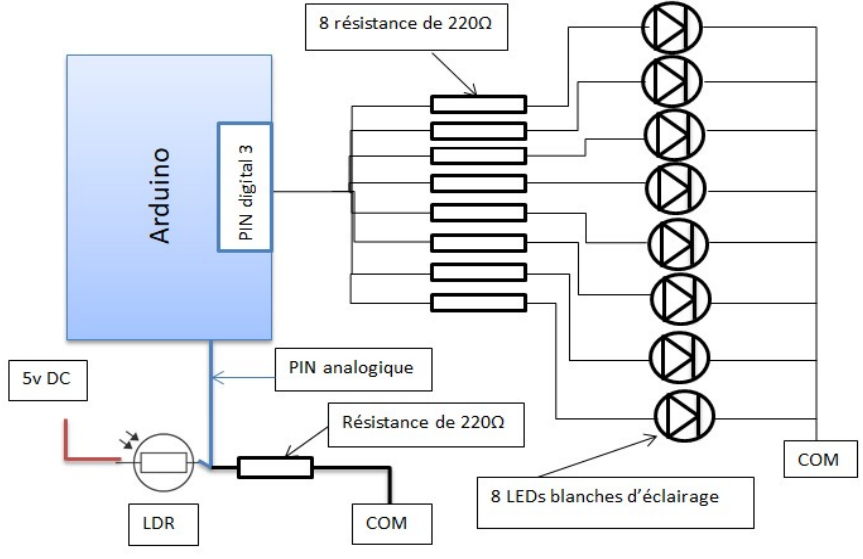

Figure 33: Montage du système de gestion d'éclairage.

#### II.5.3.Diagramme du programme du système de gestion d'éclairage

Ceci est le diagramme en langage C d'Arduino fonctionnant en boucle infinie, si l'éclairage est inférieur à la consigne les leds s'éclaircie juste pour compenser la différence entre la consigne et la lecture en utilisant le PWM (Puls Width Modulation) accessible dans les pins 2, …, 13 de l'Arduino MEGA.

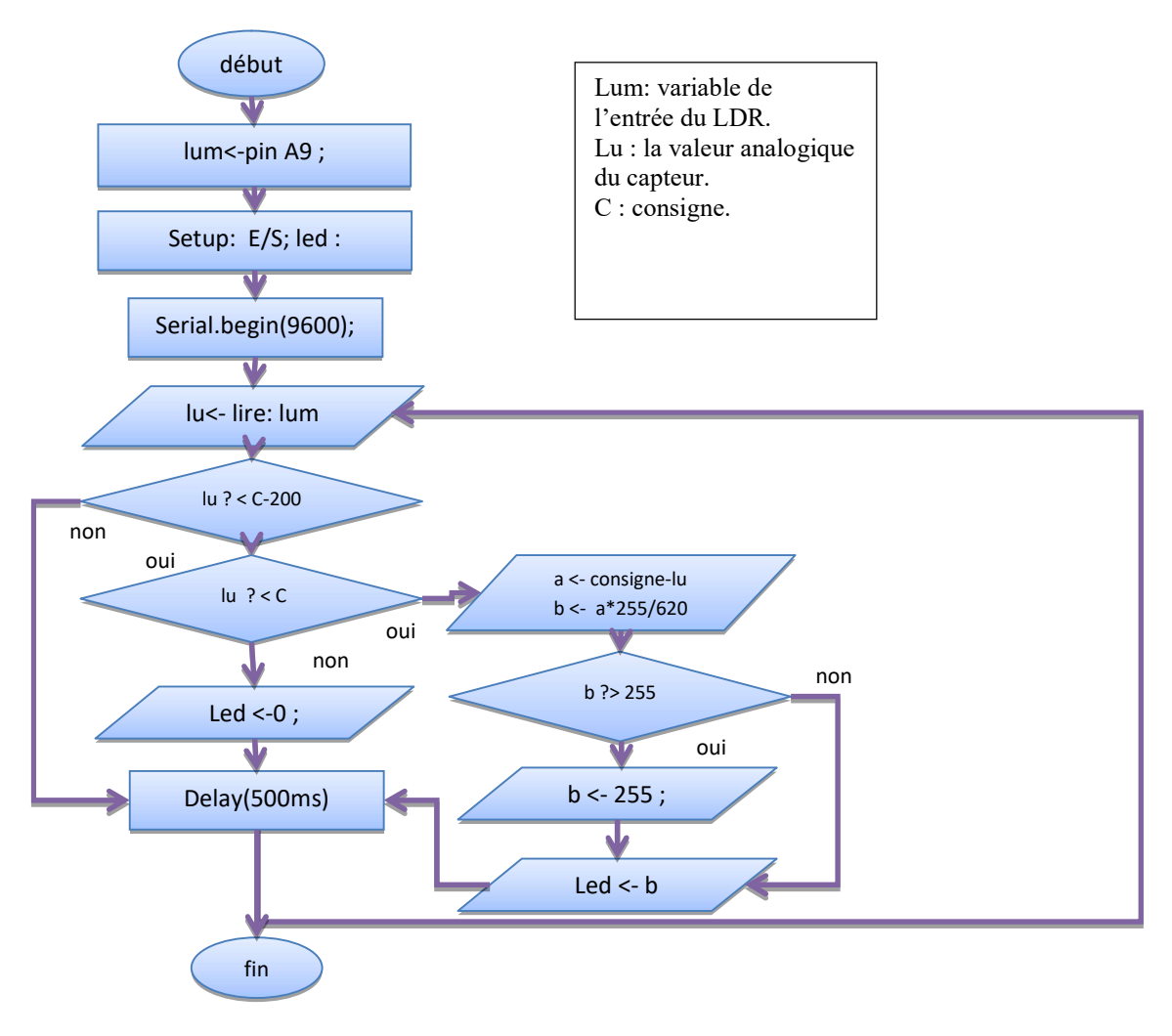

Figure 34: Diagramme du programme de gestion d'éclairage.

# II.5.4.Le PWM (Pulse Width Modulation)

C'est une technique qui permet de contrôler l'intensité de l'éclairage des leds.

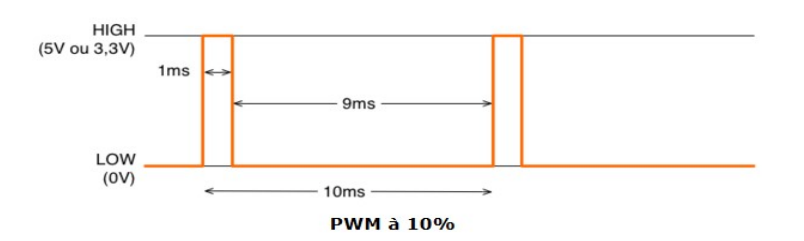

Le pourcentage de temps passé à l'état HIGH sur la période du signal est appelé le rapport cyclique. Il varie donc de 0%, le signal est tout le temps LOW, à 100%, le signal est tout le temps HIGH. Plus le rapport cyclique est petit plus mois les leds s'éclaircie et inversement.

# II.5.5.Le programme

Ceci est le programme en C de l'Arduino du système de gestion d'éclairage :

```
#define lum A9 //PIN de l'entree analogique du capteur 
const byte led = 3; 
void setup(void){ 
  pinMode(led,OUTPUT);//Déclaration des input / output 
  pinMode(lum,INPUT); 
  Serial.begin(9600);// } 
void loop(void){ 
float lu=analogRead(lum); //lecture de la valeur analogique du capteur 
float lumv=lu/205.00; //conversion de la valeur en voltage 
float lump=lu/9.83; //conversion de la valeur en pourcentage 
float consigne=400.00; 
float Cmin=consigne-80.00; 
      Serial.print("valeur analogique=");//impression des valeurs 
      Serial.print(lu); 
      Serial.print("\n"); 
      Serial.print("valeur voltage="); 
      Serial.print(lumv); 
      Serial.print(" V"); 
      Serial.print("\n"); 
      Serial.print("pourcentage de lumière="); 
      Serial.print(lump); 
      Serial.print("%"); 
      Serial.print("\n"); 
      Serial.print("-----------------------------------------------------"); 
      Serial.print("\n"); 
if(lu<Cmin)//codition d'activation ou de désactivation du système 
// si infèrieur à la consigne minimale (Cmin) 
{if(lu<consigne) 
  {//lancer l'éclairage avec PWM 
   float a=consigne-lu; 
 float b = (a \times 255)/620.00;
 if(b>255)\{b=255\}analogWrite(led,b); }}
else {digitalWrite(led,LOW); } 
  delay(2000); }
```
# II.5.6.Résultat de simulation du système d'éclairage

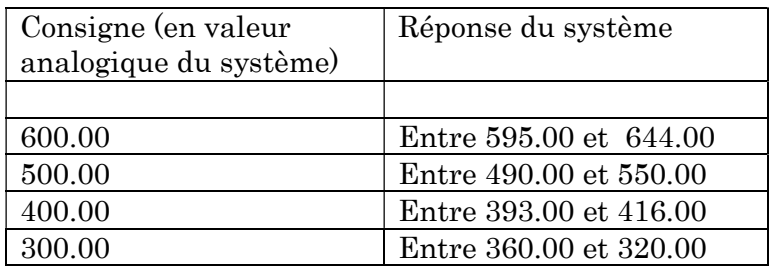

On a donné plusieurs consignes à notre système et les réponses était comme suit :

Tableau 1: résultat du teste du système d'éclairage.

#### II.5.7.Commentaires et remarques

A la distance de 20 cm et en utilisant le PWM (Pulse Width Modulation) du microcontrôleur on a obtenu un résultat satisfaisant, même si il y a un taux d'erreur le système a bien réagis. La distance entre la LDR et les LED joue un rôle important dans la variation du taux d'éclairage.

#### II.6. La gestion de température

La température étant un des paramètres les plus importants pour la germination, nous avons mis en disposition deux systèmes de régulation de celle-ci afin de la maintenir dans une plage de température convenable pour la germination. Le 1er système est celui du refroidissement de la serre et le 2ème celui de réchauffement de la serre, et pour cela on a utilisé les composants suivant :

#### II.6.1.Composition et montage du système

Le système de gestion de température de la serre est composé de :

#### Un capteur de température :

Pour le contrôle de la température on a besoin avant tout de la mesurer et pour cela on a utilisé un capteur DHT11 monté tel que le montre le schéma ci-dessous avec la carte ARDUINO.

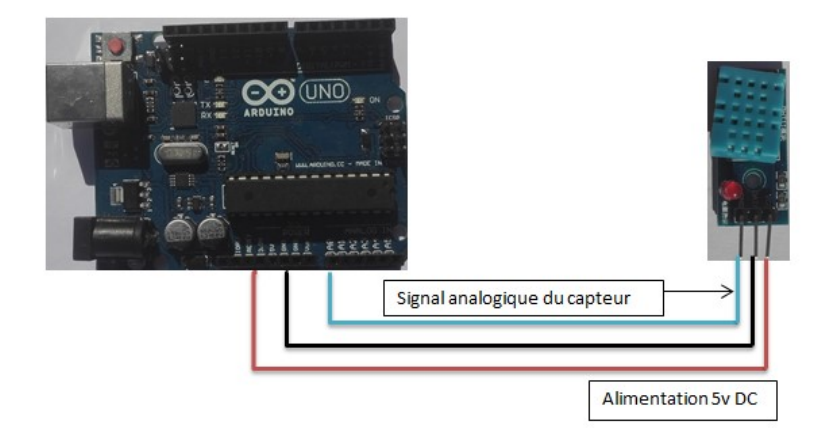

Figure 35: Montage du DHT11 avec Arduino.

# Un ventilateur de refroidissement :

Il a un rôle de rabaisser la température au milieu de la serre. Il est placé en haut comme le montre la figure ci-dessous en raison que la chaleur a tendance de monter en haut. Le ventilateur fonctionne avec 12V, chose qui n'existe pas dans la carte ARDUINO et c'est pour ça qu'il faut ajouter une autre source d'alimentation externe avec un module de relais pour commande le tout.

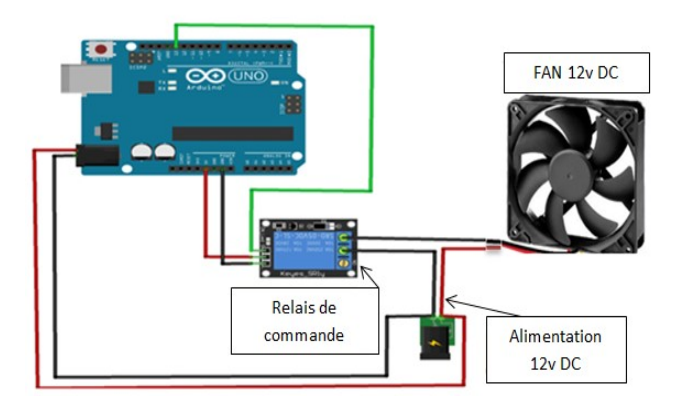

Figure 36: Montage du ventilateur avec Arduino.

# Un air chaud:

Dans notre cas on l'a remplacé par un séchoir en raison de manque de composant contrairement au ventilateur, celui-là joue un roule d'élévateur de température.

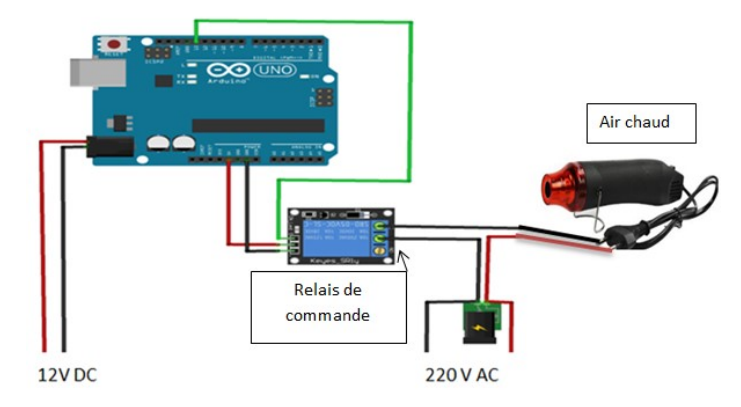

Figure 37:Montage de l'air chaud avec Arduino.

Le module relais : (montage en figure 13).

#### II.6.2.Montage du système de gestion de température

Après avoir tester tous les sous-ensembles le temps est venu de les regrouper en une seule partie comme la montre la figure ci-dessous :

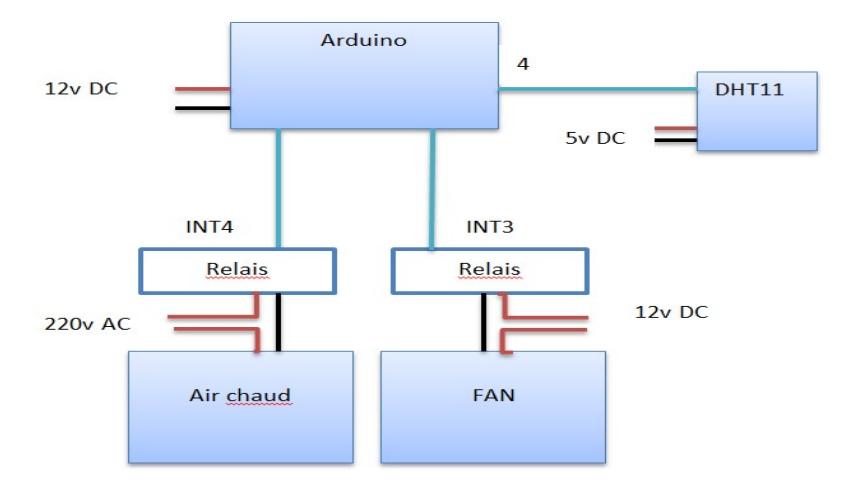

Figure 38: Montage du sous-système de gestion de température.

# II.6.3.Diagramme du programme

Ceci est un diagramme en langage C de l'Arduino qui nous a permis de garder le niveau de température entre 2 consignes (max et min).

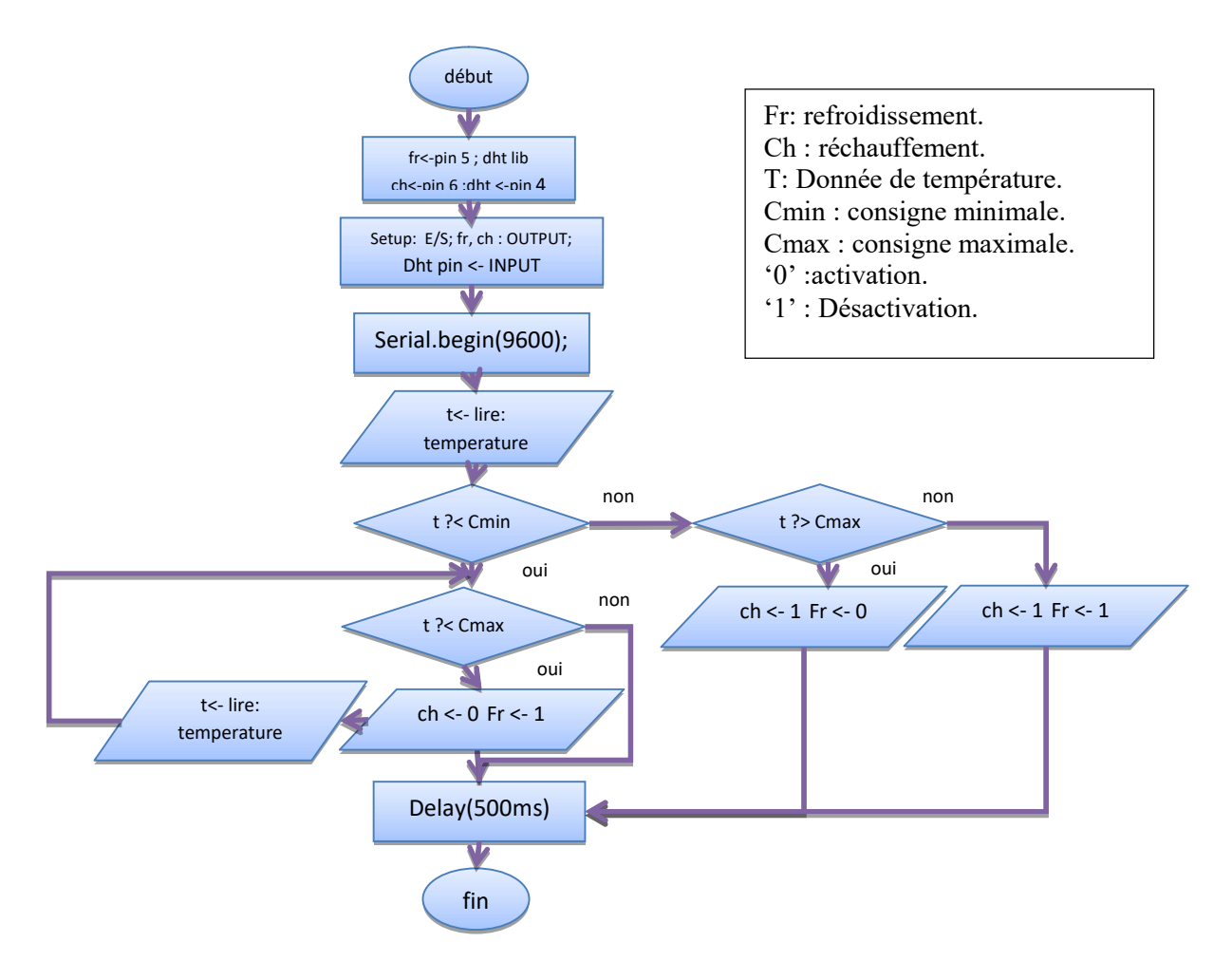

Figure 39: Diagramme du programme de gestion de la température.

# II.6.4.Partie programmation

La démarche du programme est la suivante :

- Si la température < consigne min : actionne le chauffage jusqu'à atteindre la consigne max.
- Si la température >consigne max : actionne le ventilateur jusqu'à évacuer la chaleur qui s'est accumulée.
- Si non tout est bon et n'actionne rien.

#include "DHT.h" #define DHTPIN 4 // à quelle broche nous sommes connectés // type du DHT #define DHTTYPE DHT11 // Initialiser DHT pour 16mhz Arduino DHT dht(DHTPIN, DHTTYPE); #define refroi 5 #define chauff 6 void setup() {

```
 pinMode(DHTPIN,INPUT); 
  pinMode(refroi,OUTPUT); 
  pinMode(chauff,OUTPUT); 
  Serial.begin(9600); 
  Serial.println("DHTxx test!"); 
  digitalWrite(chauff,HIGH); 
  digitalWrite(refroi,HIGH); 
  dht.begin();} 
void loop() { 
  // Attendez quelques secondes entre les mesures. 
  delay(2000); 
   // Les lectures du capteur peuvent également durer jusqu'à 2 secondes (c'est un 
capteur très lent) 
 float h = dht.readHumidity();
  //Lire la température en Celsius 
 float t = dht.readTemperature();
  float cmin=35; 
  float cmax=40; 
  // Vérifiez si les lectures ont échoué et quittez tôt (pour réessayer). 
 if (isnan(h) || isnan(t) \} {
  Serial.println("Failed to read from DHT sensor!");} 
  Serial.print("Humidity: "); 
  Serial.print(h); 
 Serial.print(" %\t");
  Serial.print("Temperature: "); 
  Serial.print(t); 
  Serial.print(" *C\t "); 
  Serial.print("\n "); 
if(t<cmin)//condition d'activation et désactivation des actionneurs 
{ while(t<cmax){ digitalWrite(refroi,HIGH); 
  digitalWrite(chauff,LOW); 
 t = dht.readTemperature();}
else if(t>cmax){ digitalWrite(chauff,HIGH); 
   digitalWrite(refroi,LOW);} 
else { digitalWrite(chauff,HIGH); 
   digitalWrite(refroi,HIGH);}}
```
# II.6.5.Résultats de simulation

On a donné plusieurs consignes supérieures à la température ambiante à notre système et les réponses étaient les suivantes :

| Température<br>ambiante (°C) | Consigne $\left( ^{\circ}C\right)$ | Réponse du<br>système | Temps de<br>réponse |
|------------------------------|------------------------------------|-----------------------|---------------------|
| 27                           | 28                                 | 28                    | 1m15s               |
| 27                           | 30                                 | 30                    | 2m52s               |
| 27                           | 33                                 | 33                    | 5 <sub>m30s</sub>   |
| $2^7$                        | 35                                 | 35                    | 9m23s               |

Tableau 2: Résultat lors de l'activation de l'air chaud.

On a donné plusieurs consignes supérieures à la température ambiante à notre système et les réponses étaient les suivantes :

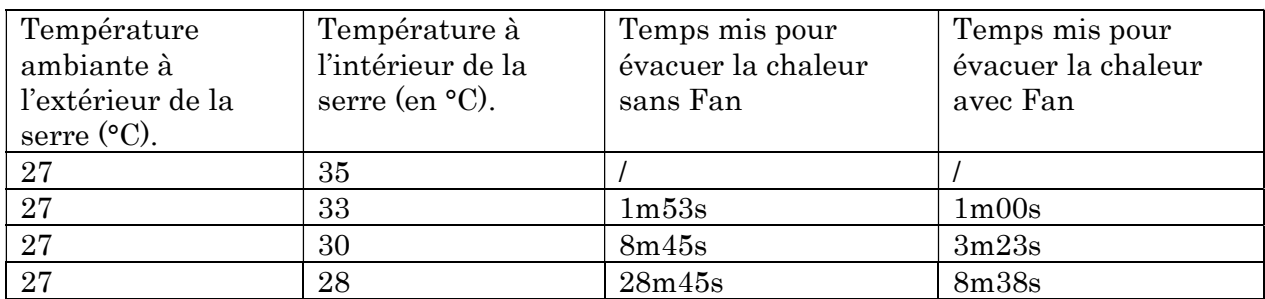

Tableau 3: Résultat de l'évacuation de la chaleur avec et sans fan.

Le système est fonctionnel est a bien réagie aux consignes donnée.

#### II.7. Système de connexion à internet

Connecter la serre agricole à un réseau internet permettrai d'acquérir en temps réèl les prévisions météorologiques. L'objectif est d'anticiper des actions dans une démarche d'augmentation de l'autonomie et de réduction des dépenses d'énergie et de l'eau. Ce concepte ouvre la voix vers l'intégration d'une intelligence artificielle au sein de la serre agricole. La société Google travaille déjà dans cette voie par le développement du système AI pour l'agriculture intelligente (Smart farming).

# II.7.1.Composant et montage du système

Un ESP 8266 : C'est un shield WIFI qui permet à l'Arduino d'accéder à un serveur WEB lequel on va télécharger des données météorologiques en raison de faire des prévisions ou de télécharger des données d'environnement correspondantes à un type de plante.

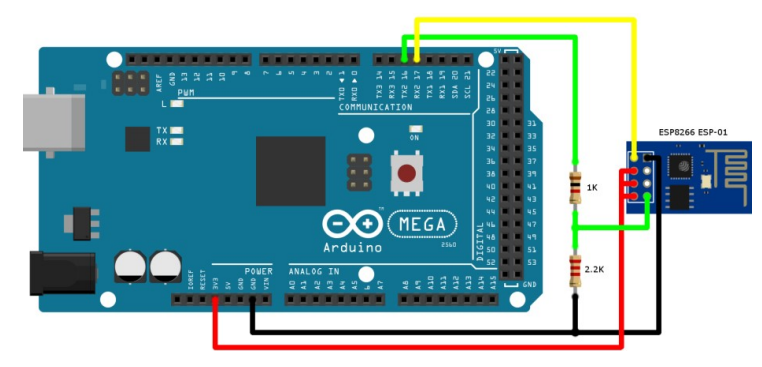

Figure 40: montage de l'ESP8266 avec l'Arduino [3].

- Etapes de connexion du shield avec le serveur :
	- 1) Ajouter le support de l'ESP8266

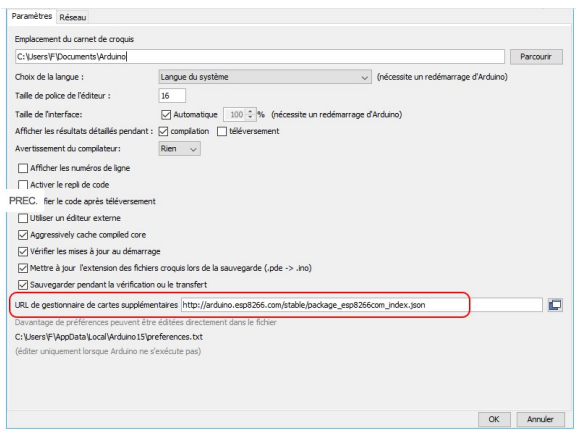

Figure 41: Etape d'incertion de la bibliotèque de l'ESP8266 dans l'Arduino [4].

2) Sélectionnez ensuite le Gestionnaire de cartes (Boards Manager)

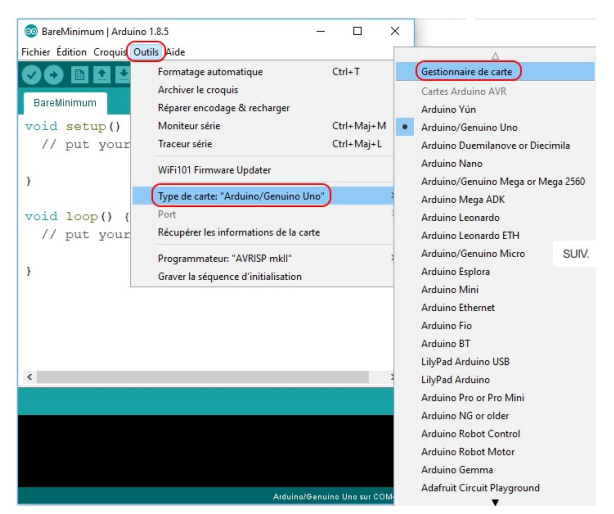

Figure 42: Comment selectionner board manager [4].

3) sélectionnez le paquet esp8266

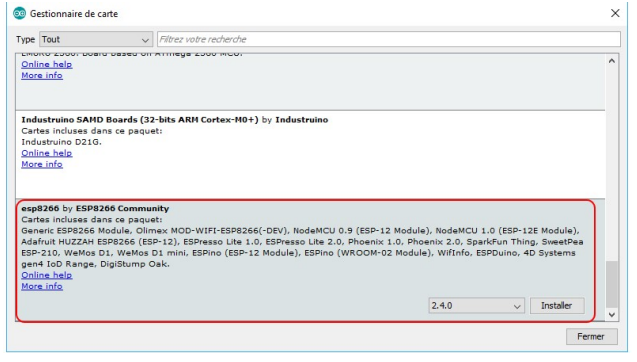

Figure 43: Selection du package ESP8266 [4].

4) choisir la cible Generic ESP8266 Module

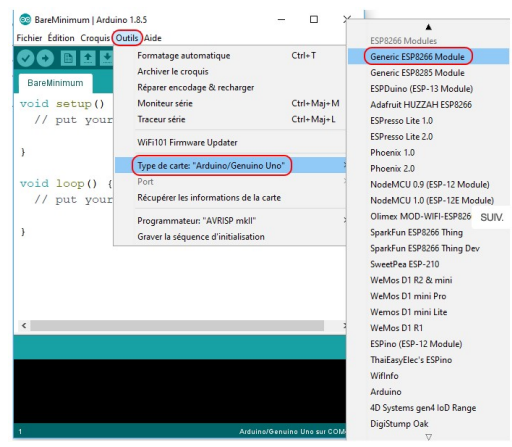

Figure 44: Chemin vers le choix de la cible Générique module [4].

Une fois l'ESP connecté à votre poste, sélectionnez le port COM correspondant (menu Outils/Port…) [4].

Si le firmware d'origine est toujours présent dans l'ESP8266, vous pouvez communiquer avec lui au travers du Moniteur Série :

- 1. Ouvrez le Moniteur Série (Serial Monitor) ;
- 2. Sélectionnez la vitesse de transmission, normalement 115 200 bauds (baud rate), mais selon le firmware, elle peut être inférieure ;
- 3. Sélectionnez « Les deux, NL et CR » (Both NL & CR), pour envoyer un New Line et Carriage Return à chaque envoi (bouton Envoyer) ;
- 4. Tapez (sans les guillemets) la commande « AT », puis cliquez sur le bouton « Envoyer ». L'ESP devrait renvoyer « OK » dans le Moniteur Série. Si ce n'est pas le cas, pressez le bouton RESET ou essayez à nouveau en redémarrant après avoir débranché le câble USB. Vérifiez aussi que vous avez sélectionné le bon port COM. Si l'ESP ne répond toujours pas, peut-être que le firmware « standard » n'est pas installé et qu'il ne comprend pas les commandes AT. Dans ce cas, cela n'est pas vraiment un problème puisque vous allez réécrire par-dessus le firmware avec votre propre code ;
- 5. Tapez « AT+GMR ». L'ESP retourne le numéro de version du firmware.

Remarque : Faute de temps on a pas pu faire la réalisation de la partie connexion internet.

#### II.8. Programme globale : integration de l'ensemble des sous-systèmes

A la fin nous avons intégré tous les sous programmes en un seul programme (cf. Annexe).

#### II.9. Photo du démonstrateur

La figure suivante représente la mini-serre agricole réalisé dans le cadre de notre projet. À part la connextion de Arduino a un réseau internet pour acquérir les prévisions

météorologique, tous les systèmes électronique fonctionnent conformément au cahier des charge. La structure mécanique et cert réalisé à partir de matériau respectant l'environnement, elle à besoin d'être améliorée en intégrant de nouveaux matériaux plus legers et moins chers pour une démarche de réduction des couts.

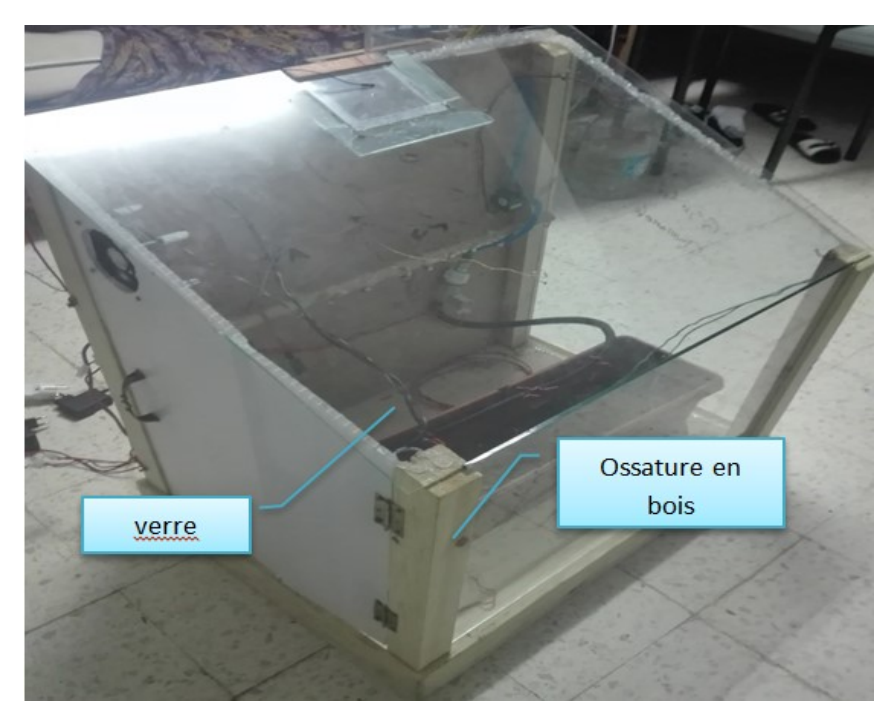

Figure 45: Ossature de la mini serre agricole connectée.

# II.10. Conclusion

A la fin de ce chapitre on est parvenu à faire la régulation des 3 paramètres (température, éclairage et humidité du sol) avec un taux d'erreur notamment pour le système d'irrigation qu'on n'a pas pu définir le débit de la pompe à cause de sa dépendance du niveau du réservoir, et un taux d'erreur de +ou- 2°C pour le système de régulation de température. La partie connection Arduino à un reseau internet sans fil a été étudiée mais faute de temps, la partie realization n'a pas été achevée dans les délais.

# II.11. Références du deuxième chapitre

1. Available online:

https://www.bbkwebstore.com/index.php?main\_page=product\_info&products\_id=564164 (March 2019).

- 3. Available online: https://forum.arduino.cc/index.php?topic=489461.0 (Mais 2019).
- 4. Available online: https://f-leb.developpez.com/tutoriels/arduino/esp8266/debuter/#LIII (Mais 2019).

# Conclusion générale

Nous avons conçu et réalisé un système pour obtenir un microclimat avec la régulation des 3 paramètres très influant sur le développement des plantes, cela peut faire des économies en supprimons les frais de transports des produit non locale ainsi on diminue aussi la pollution des engins de transport, mais de l'autre côté la consommation énergétique causé pas les capteurs et les actionneurs a fait augmenter le cout. D'autre part, l'introduction de l'autonomie énergétique dans notre système est préférable afin de réduire au maximum le cout ainsi le projet serai vraiment retable sur le long terme. Enfin, cette étude nous a permis de comprendre le fonctionnement d'une serre agricole dans l'objectif de la rendre autonome.

En perspective de notre travail, après la réalisation de la mini serre et la validation du concept, il est primordial de terminer la partie connexion pour une meilleure gestion de la serre. Il est possible d'intégrer une carte ARM Cortex M3 avec noyau temps réel afin de rendre le système multitâches et temps réel pour une meilleur adaptation du micro-climat avec le besoin de la plante. Ceci permettrait d'optimiser la consommation énergétique. Nous avons réfléchi à intégrer une source d'énergie renouvelable composée de panneau solaire et d'une batterie afin de rendre le projet plus viable.

# Annexe

#### Programme globale qui gère de la mini-serre :

#define lum A9 //PIN de l'entree analogique du capteur #define led 3 //PIN de la sortie TOR des LEDs ////////////////////////////////// #define cbas 6 #define chaut 7 ////////////////////////////////// #define hum A1 //entrée analogique du capteur d'umidité du sol #define pp 9 //entrée commandant le relais qui commande la pompe #define ev 8 //entrée commandant le relais qui commande ////////////////////////////////// #include "DHT.h" #define DHTPIN 4 // à quelle broche nous sommes connectés // type du DHT #define DHTTYPE DHT11 // Initialiser DHT pour 16mhz Arduino DHT dht(DHTPIN, DHTTYPE); #define refroi 11 #define chauff 12 /////////////////////////////////// void setup(void){ pinMode(led,OUTPUT);//Déclaration des input / output pinMode(lum,INPUT); ////////////////////////////////// //déclaration des entrées / sorties pinMode(cbas,INPUT); pinMode(chaut,INPUT); ///////////////////////////////// pinMode(hum,INPUT); pinMode(pp,OUTPUT); pinMode(ev,OUTPUT); //initialisation de l'etat des relais commandant la pompe et l'electrovanne digitalWrite(ev,HIGH); digitalWrite(pp,HIGH); ///////////////////////////////// pinMode(DHTPIN,INPUT); pinMode(refroi,OUTPUT); pinMode(chauff,OUTPUT); Serial.println("DHTxx test!"); digitalWrite(chauff,HIGH); digitalWrite(refroi,HIGH); dht.begin(); Serial.begin(9600); } void loop(void){ float lu=analogRead(lum); //lecture de la valeur analogique du capteur float lumv=lu/205.00; //conversion de la valeur en voltage float lump=lu/9.83; //conversion de la valeur en pourcentage float consignelu=600.00; float Cminlu=consignelu-80.00; //////////////////////////////

```
boolean cb=digitalRead(cbas); 
boolean ch=digitalRead(chaut); 
////////////////////////////// 
float hums=analogRead(hum); //lecture de la valeur analogique du capteur 
float valhs=1024-hums; //inverser la valeur analogique le 0 avec 0% et le max du capteur avec 
100% 
float vval=valhs/205; //conversion de la valeur en voltage 
float pcth=valhs/9.83; //conversion de la valeur en pourcentage 
float consignehs=700.00; 
float cminhs=0; 
/////////////////////////////// 
  // La lecture de la température ou de l'humidité prend environ 250 millisecondes! 
  // Les lectures du capteur peuvent également durer jusqu'à 2 secondes (c'est un capteur très 
lent) 
 float h = dht.readHumidity();
  //Lire la température en Celsius 
 float t = dht.readTemperature();
  // Lire la température en Fahrenheit 
 float f = dht.readTemperature(true);
  float cmint=0; 
  float cmaxt=0; 
///////////////////////////////// 
      Serial.print("valeur analogique d'intensité lumineuse=");//impression des valeurs 
      Serial.print(lu); 
      Serial.print("\n"); 
      /*Serial.print("valeur voltage="); 
      Serial.print(lumv); 
      Serial.print(" V"); 
      Serial.print("\n");*/ 
      Serial.print("pourcentage d'éclairage="); 
      Serial.print(lump); 
      Serial.print("%"); 
      Serial.print("\n"); 
      Serial.print("-----------------------------------------------------"); 
     Serial.print("\n\Im");
////////////////////////////// 
//pour le réservoir l'affichage est inclu dand le test. 
////////////////////////////// 
      Serial.print("valeur analogique d'humidité du sol=");//impression des valeurs 
      Serial.print(valhs); 
      Serial.print("\n"); 
      /*Serial.print("valeur voltage="); 
      Serial.print(vval); 
      Serial.print(" V"); 
      Serial.print("\n");*/ 
      Serial.print("pourcentage d'humidité du sol="); 
      Serial.print(pcth); 
      Serial.print("%"); 
     Serial.print("\n\Im");
      Serial.print("-----------------------------------------------------"); 
     Serial.print("\n\Im");
///////////////////////////////// 
  // Vérifiez si les lectures ont échoué et quittez tôt (pour réessayer). 
 if (inan(h) \mid | \; isnan(t) \mid | \; isnan(f)) {
```
 Serial.println("Failed to read from DHT sensor!"); } Serial.print("Humidity: "); Serial.print(h); Serial.print(" %\t"); Serial.print("Temperature intèrne: "); Serial.print(t); Serial.print(" \*C\t "); Serial.print("-----------------------------------------------------");  $Serial.print("-----1001]$ ////////////////////////////////// if(lu<Cminlu)//codition d'activation ou de désactivation du système // si infèrieur à la consigne minimale (Cmin) {if(lu<consignelu) {//lancer l'éclairage avec PWM float a=consignelu-lu; float  $b=(a*255)/620.00$ ; if(b>255){b=255;} analogWrite(led,b); } } else {digitalWrite(led,LOW); } //////////////////////////////////  $if(ch==0)$  Serial.print("Le niveau du réservoir est plein"); Serial.print("\n");  $\}$ else if(ch==1 && cb==0){ Serial.print("Le niveau du réservoir est moyen"); Serial.print("\n");} else { Serial.print("Le niveau du réservoir est bas"); Serial.print("\n"); /////////////////////////////// //test de la condition d'arrosage ou pas if(valhs<cminhs){ while(valhs<consignehs){ //activation des relais qui fonctionnent à l'etat bas. digitalWrite(ev,LOW);  $delay(1000);$ digitalWrite(pp,LOW); //durée du cycle. delay(2000); //arret du systeme d'iirigation. digitalWrite(pp,HIGH); digitalWrite(ev,HIGH); delay(5000);//\\\*\*\*\*\*\*\*\*\*\*\*\*\*\*\* relire la valeur de l'humidité du sol après chaque cycle. hums=analogRead(hum); valhs= $1024$ -hums;  $\}$ else{ digitalWrite(pp,HIGH);  $digitalWrite(ev, HIGH);$ ////////////////////////////////// if(t<cmint)//condition d'activation et désactivation des actionneurs  $\{ \text{while}(t \leq \text{cmax} t) \}$ 

 digitalWrite(refroi,HIGH); digitalWrite(chauff,LOW);  $t = d$ ht.readTemperature();}} else if(t>cmaxt){ digitalWrite(chauff,HIGH); digitalWrite(refroi,LOW);} else  $\check{\S}$  digitalWrite(chauff,HIGH); digitalWrite(refroi,HIGH);} /////////////////////////////////// }

> \* \* \*